### **BAB IV**

### **HASIL DAN PEMBAHASAN**

### **4.1 Hasil identifikasi masalah**

Hasil dari identifikasi masalah yang dilakukan pada Posyandu Gunggungan Lor terdapat beberapa masalah yang sering dihadapi oleh ibu balita yaitu hanya mengandalkan pelaporan dari buku KIA tentang perkembangan anaknya. Sering terjadi kehilangan buku KIA sehingga untuk memperoleh buku yang baru bisa membeli jika ada stok buku dengan versi yang sama seperti buku sebelumnya dan jika tidak ada maka hanya dicatat di buku kader dan bidan, selain itu para ibu masih mengalami kurangnya pemahaman mengenai *i*nformasi Kesehatan diluar buku KIA, tidak adanya informasi jadwal posyandu, serta tidak adanya wadah untuk ibu melakukan konsultasi kepada bidan diluar posyandu, oleh karena itu ini menjadi masalah yang harus dicarikan solusi yang baik demi terciptanya penyampaian informasi yang baik kep<mark>ada ibu-i</mark>bu balita d<mark>an terciptan</mark>ya Posyandu yang tertata rapi secara pengelolaan data informas

### **4.2 Hasil Pengumpulan data**

Proses pengumpulan data yang dilakukan dengan cara observasi dan wawancara di Posyandu Gunggungan Lor kepada Kader, bidan dan Ibu Balita menghasilkan beberapa **4.2.1 Observasi**

Proses observasi dilakukan pada tanggal 20 Januari 2021 dengan mengamati proses posyandu mulai dari proses pendaftaran, pengukuran, sampai balita ditangani oleh bidan dan hasilnya dicatat pada buku pegangan kader, buku KIA, dan bidan. Dan permasalahan yang sering terjadi ketika ibu balita kehilangan buku KIA dan tidak bisa memantau perkembangan anaknya lagi. Observasi berikutnya dilakukan lagi pada tanggal 27 Januari 2021 dengan mengamati lagi proses posyandu sehingga bisa mempelajari proses posyandu lebih dalam, bisa memahami tiap proses dengan baik dan mengetahui perkembangan anak dari segi tinggi dan berat badannya. Dari hasil penimbangan berat dan tinggi anak yaitu dilakukan pencatatan dengan cara manual pada masing-masing catatan kader, buku KIA dan bidan, dan pada tanggal 10 Februari 2021 mengamati proses pemberian vitamin dan imunisasi kepada masing-masing balita yang dilakukan oleh bidan desa yang hasilnya juga tertulis pada buku KIA. Sedangkan proses penyampaian informasi Kesehatan diluar buku KIA seringkali terlewat, serta proses penyampaian jadwal posyandu selanjutnya tidak disampaikan pada saat itu, proses penyampaian jadwal dilakukan satu hari atau bahkan saat posyandu akan segera dilaksanakan. Maka dari itu, aplikasi monitoring ini diharapkan dapat membantu proses pemantauan perkembangan anak Ketika buku KIA hilang, penyampaian informasi Kesehatan diluar buku KIA dan jadwal kegiatan posyandu kepada ibu-ibu balita dan lebih tertata rapi secara penyimpanan dan dapat menangani kehilangan berkas dengan

cepat.

**4.2.2 Wawancara** dilakukan dengan bertanya secara bertatap muka dengan narasumber langsung yaitu kader, bidan dan ibu balita. Untuk proses wawancara kepada kader menghasilkan data-data apa saja yang dicatat dan bagaimana proses penyampaian informasi Kesehatan dan anak disampaikan kepada ibu balita, wawancara juga menghasilkan bahwa sering salah satu dari ibu balita ketinggalan dan kehilangan buku KIA sehinggan tidak ada pencatatan lagi pada buku KIA. Sedangkan wawancara kepada ibu balita menghasilkan bagaimana proses penyampaian informasi serta bagaimana memonitoring perkembangan anaknya Ketika buku kia hilang, selain itu mendapatkan informasi bagaimana ibu balita menggunakan buku KIA sebagai acuan Kesehatan, dan penanganan dari posyandu jika kehilangan buku KIA. Dan proses wawancara bidan menghasilkan permasalahan yang terkait dengan Kesehatan ibu dan anak, serta bagaimana pentingnya buku KIA dalam kegiatan Posyandu.

#### **4.3 Hasil analisis dan desain sistem**

Setelah melakukan proses pengumpulan data, Langkah selanjutnya yaitu proses pengembangan system dimana pengembangan yang digunakan adalah RAD (Rapid Application Development) dengan urutan yaitu Perancanaan syarat-syarat, bekerja dengan pengguna, membangun system, dan pengenalan system, Adapun penjelasan lebih rincinya sebagai berikut:

#### **4.3.1 Perencanaan syarat-syarat**

Dari hasil observasi dan wawancara yang dilakukan di Posyandu Gunggungan Lor menghasilkan kesimpulan bahwa proses penyampaian informasi Kesehatan anak dilakukan satu-satunya menggunakan buku KIA dan rekapan buku pegangan kader dan bidan sehingga kader dan ibu balita menyepakati beberpa hal yang harus dibenahi dengan adanya kecanggihan teknologi yait Proses penyampaian informasi (Jadwal posyandu, Informasi ) dilakukan dengan dibuatkan aplikasi monitoring informasi perkembangan an pada aplikasi adalah histori berat dan tinggi, histori pemberian imunisasi, histori pemberian vitamin, informasi Kesehatan informasi dan informasi bida diberikan akses terhadap aplikasi berbasis OS ngan spesifikasi (RAM 2 gb, memori min 1 gb, androidmin

- 4. Proses konsultasi hanya menggunakan WhatsApp dengan menyematkan konta
- 5. Aplikasi dapat diakses setiap waktu menggunakan layanan server dari penyedia layanan.
- 6. Proses pencatatan pada buku KIA tetap ada

# **4.3.2 Bekerja dengan pengguna**

7.0).

Dalam proses ini menghasilkan beberapa rancangan dimanarancangan tersebut dikerjakan berdasarkan informasi dari pengguna dan konfirmasi dari pengguna apakah desain tersebut sudah sesuai dengan keinginan pengguna atau tidak, berikut hasil desain sistem berupa bagan alir (Flowchart), aliran data (Data Flow Diagram), hubungan data (Entity Relationship Diagram), serta desain tabel yang dibutuhkan dalam sistem.

a. Flowchart

Berikut adalah hasil dari bagan alir yang telah dibuat yaitu bagan alir sistem lama dan baru posyandu:

1. Flowchart Sistem Lama Informasi Jadwal

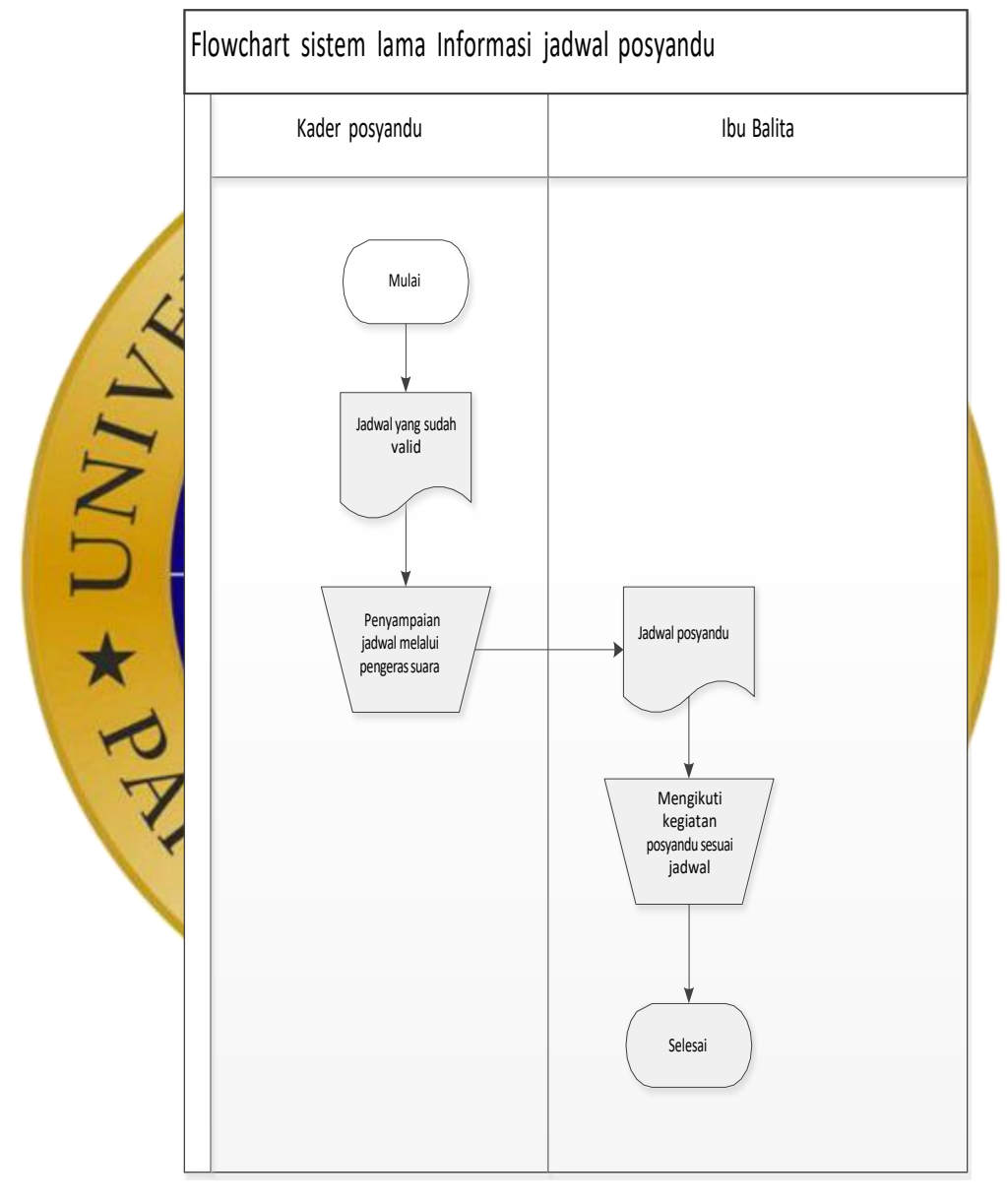

**Gambar 4.1** flowchart sistem lama informasi jadwal

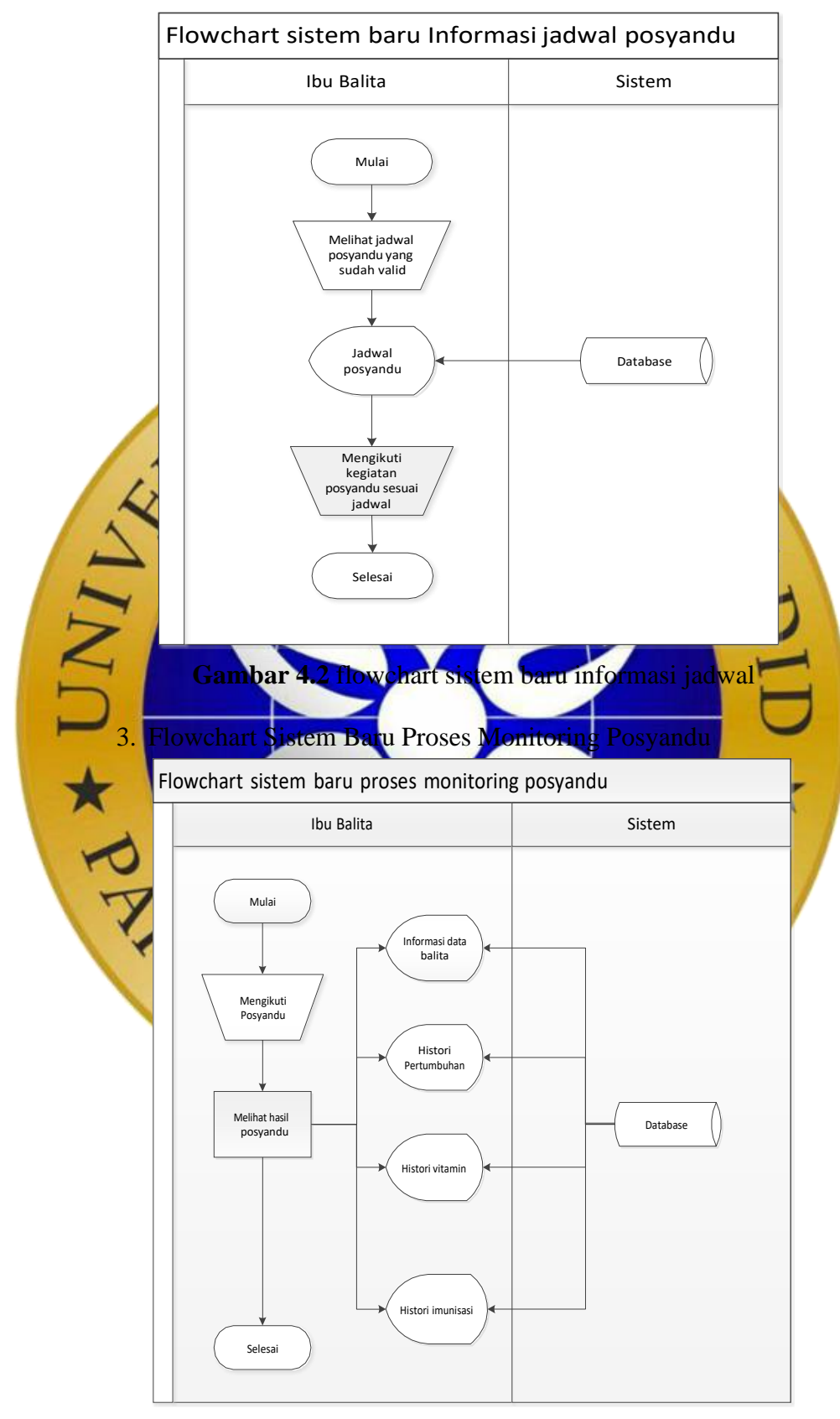

2. Flowchart Sistem Baru Informasi Jadwal

**Gambar 4.3** flowchart sistem baru monitoring posyandu

b. Data Flow Diagram

Adapun hasil dari aliran data mulai dari context diagram, bagan berjenjang, level 1, hingga level 2 proses 1,2,3 yaitu sebagai berikut :

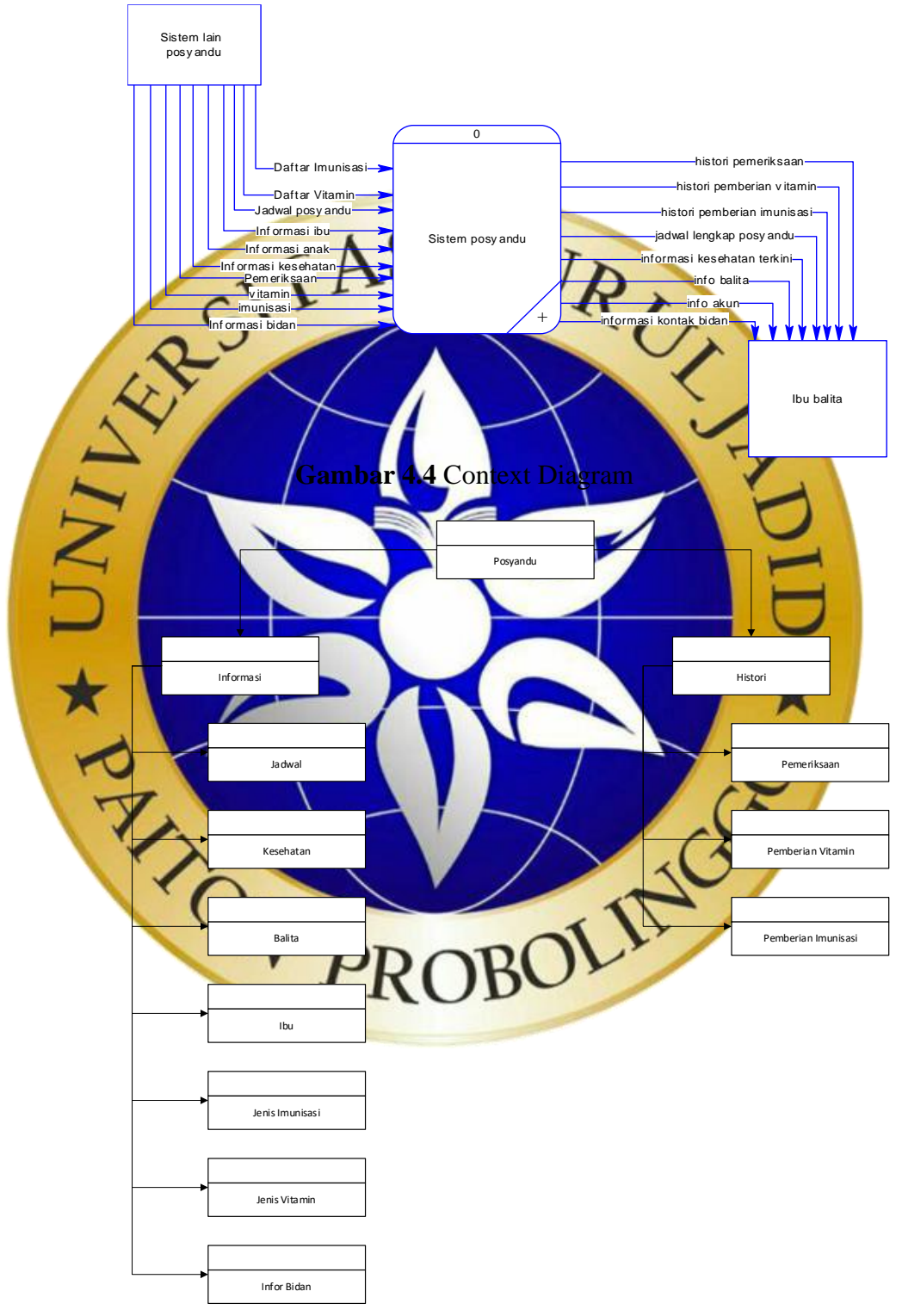

**Gambar 4.5** bagan berjenjang

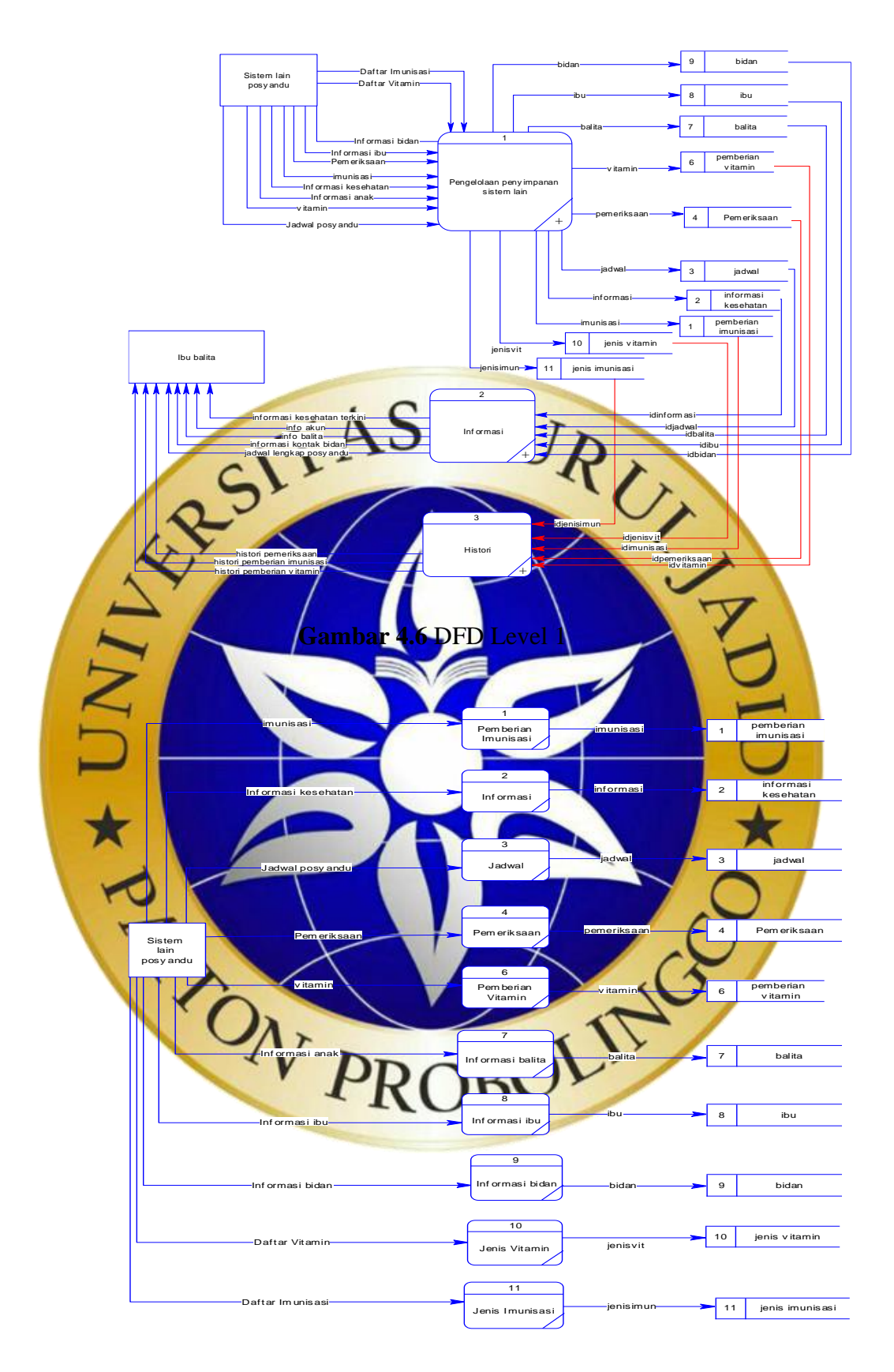

**Gambar 4.7** DFD Level 2 Proses 1

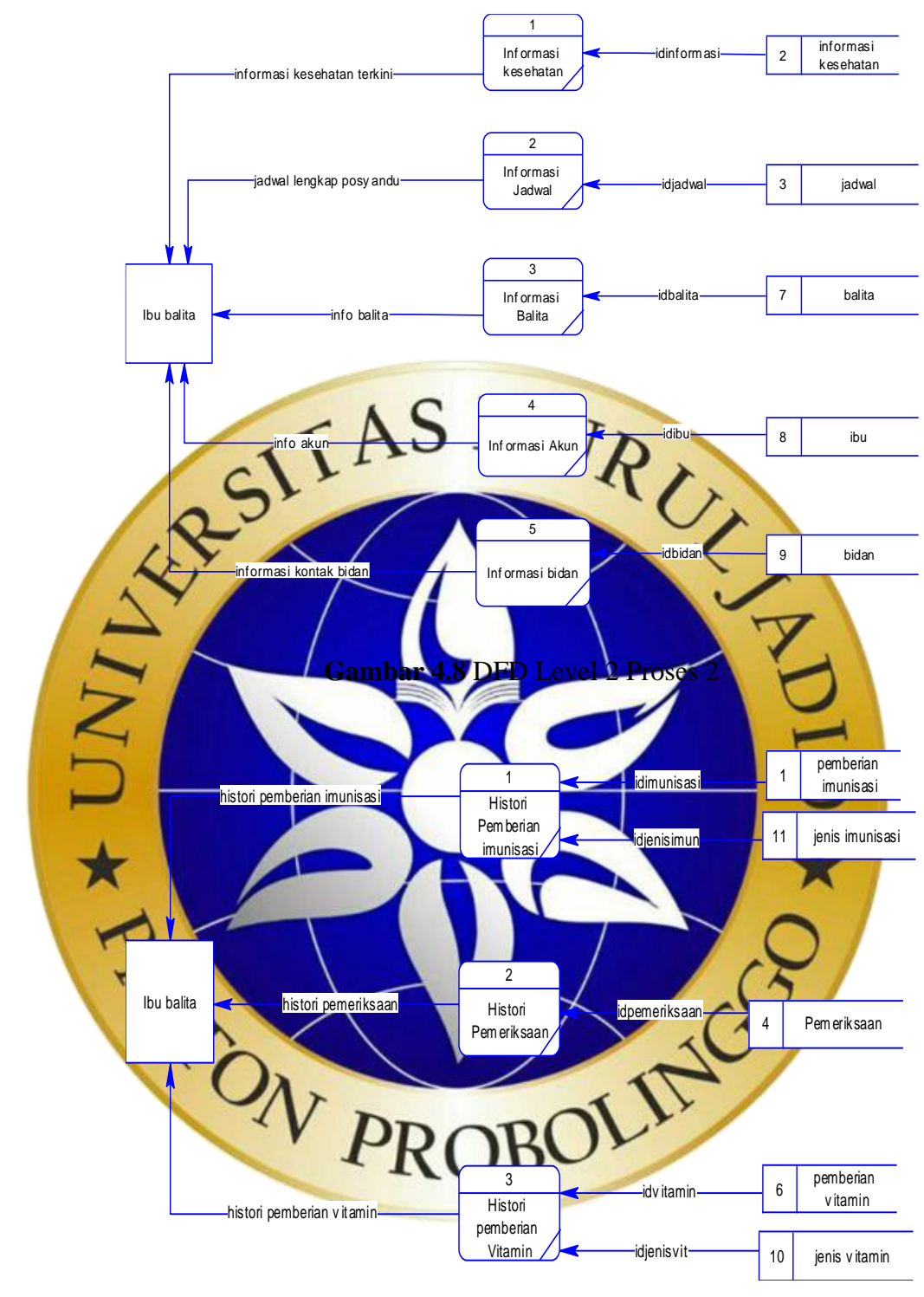

**Gambar 4.9** DFD Level 2 Proses 3

# c. Entity Relationship Diagram

Hasil dari ERD yang telah dibuat berdasarkan entitas yang ada padaDFD adalah sebagai berikut :

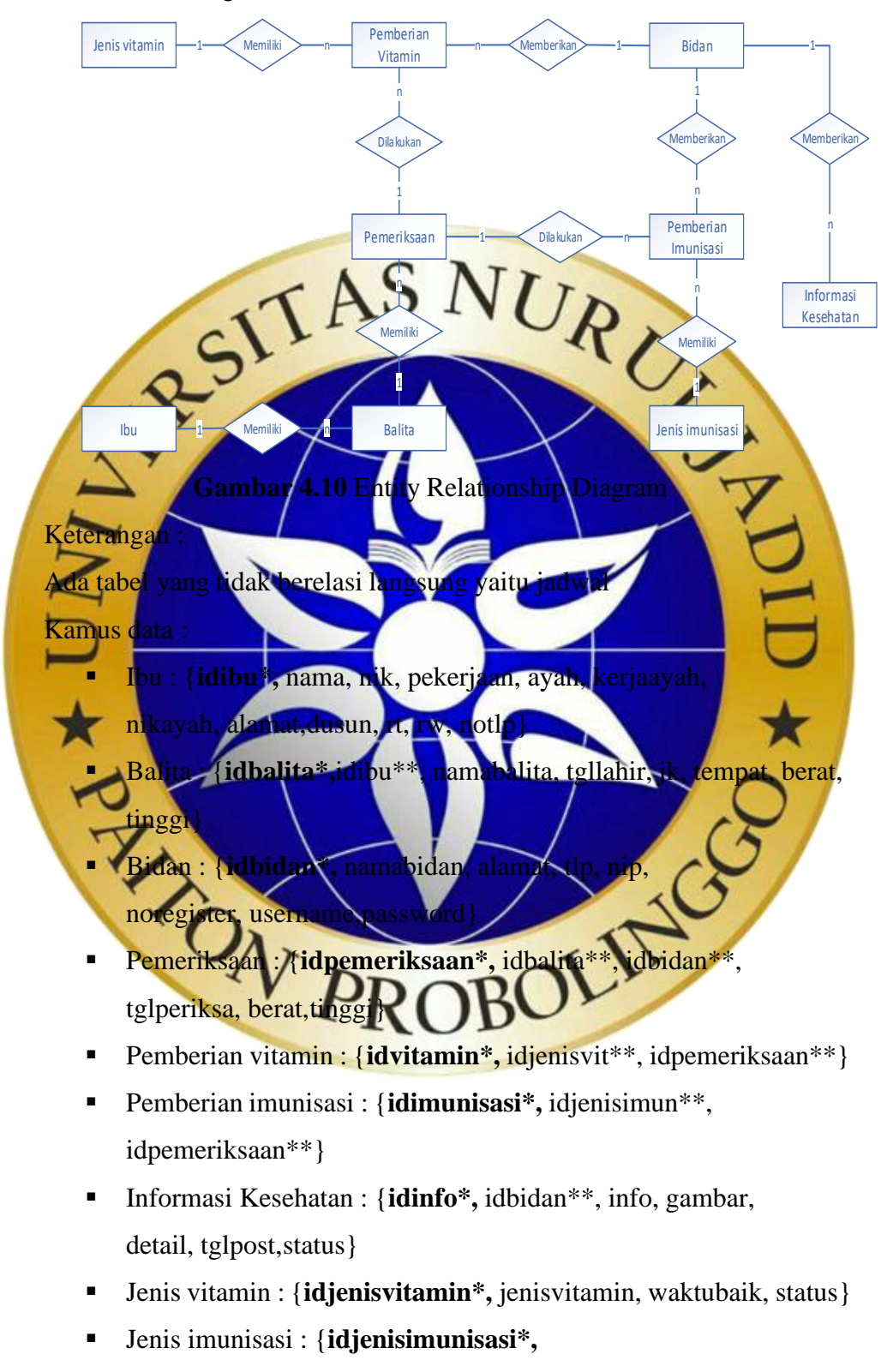

jenisimunisasi, waktubaik,jenispemberian,status,

urutan}

- Jadwal : {**idjadwal\*,** idbidan\*\*, jadwal, tgl, tempat}
- d. Desain tabel

Berikut adalah desain tabel hasil dari entitas-entitas yang telah ditentukan yaitu kader, bidan, balita, ibu, jadwal, pemeriksaan, jenis vitamin, jenis imunisasi, pemberian vitamin dan imunisasi.

1. Tabel Ibu

Pada tabel ibu idibu menjadi kunci dengan tambahan auto increment, tabel jui digunakan untuk menyimpan informasi ibu balita yang berelasi dengan balita untuk mengetahui ibu balita. **Tabel 4.1** Tabel **No. 1989 Ekstra** Idibu  $\int$  Smallint 3 PK (Auto Increment) 2 Nama Varchar 50 AU X D 3 Nik Char 16 riaan Varchar 30  $\arctan 50$ otlp Varchar 1 I arch  $ik$ ayah  $\overline{\mathsf{Char}}$ Alama 10 Dusun Varchar 20 11 Rt Varchar 10 12 Rw Varchar 10

2. Tabel Balita

Pada tabel balita idbalita menjadi kunci dan tabel ini berfungsi untuk menyimpan informasi balita, disamping itu idibu menjadi kunci tamu untuk mengetahui ibu dari balita.

**Tabel 4.2** Tabel Balita

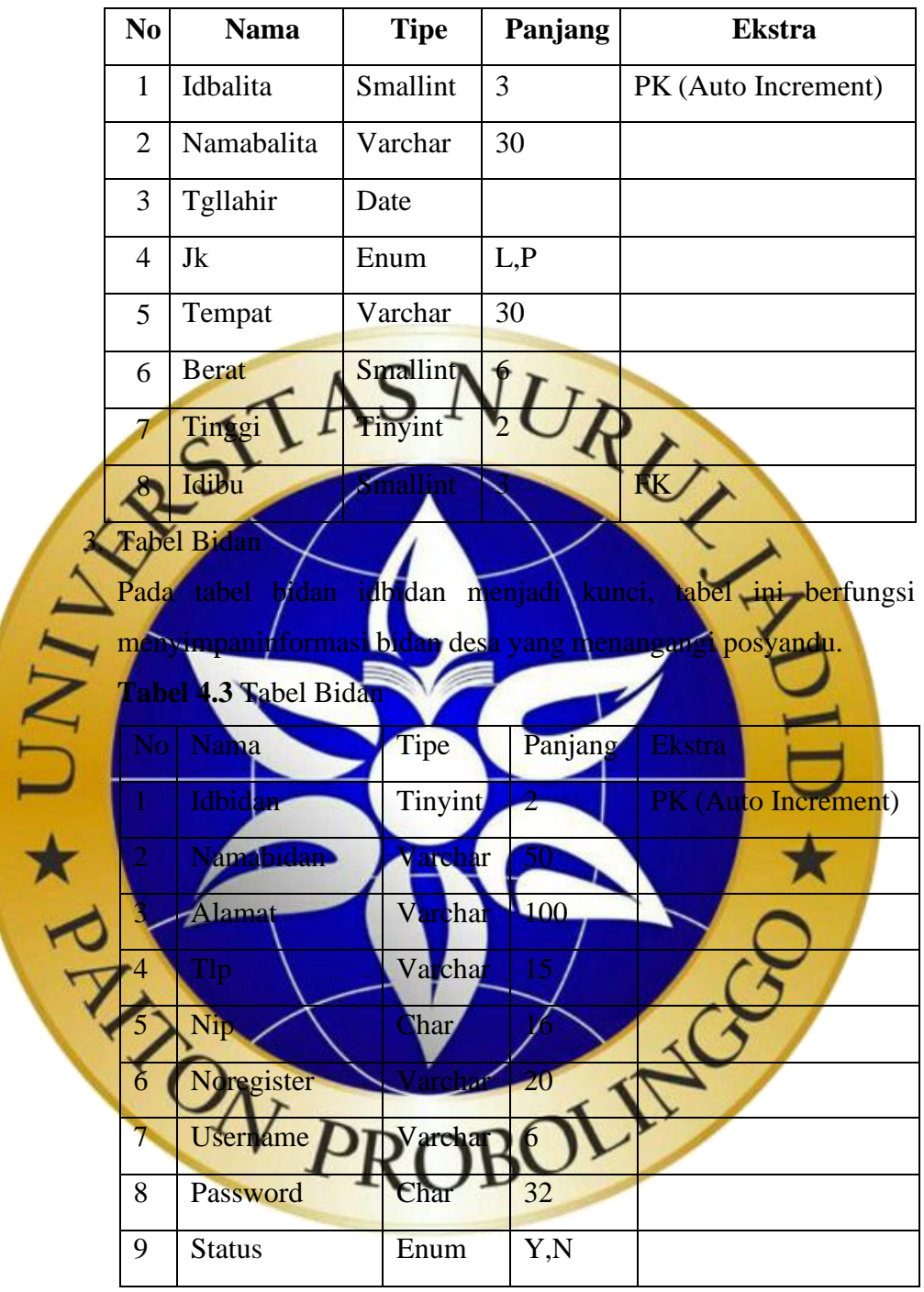

4. Tabel Jadwal

Idjadwal menjadi kunci pada tabel jadwal, dimana tabel jadwal ini menjadi tabel yang berfungsi menyimpan informasi jadwal posyandu.

**Tabel 4.4** Tabel jadwal

| No l           | Nama     | Tipe     | Panjang | Ekstra              |
|----------------|----------|----------|---------|---------------------|
|                | Idjadwal | Int      | 5       | PK (Auto Increment) |
| $\overline{2}$ | Idkader  | Smallint | 3       |                     |
| 3              | Jadwal   | Varchar  | 30      |                     |
| $\overline{4}$ | Tgl      | Date     |         |                     |
| 5              | Tempat   | Varchar  | 50      |                     |

5. Tabel Jenis Imunisasi

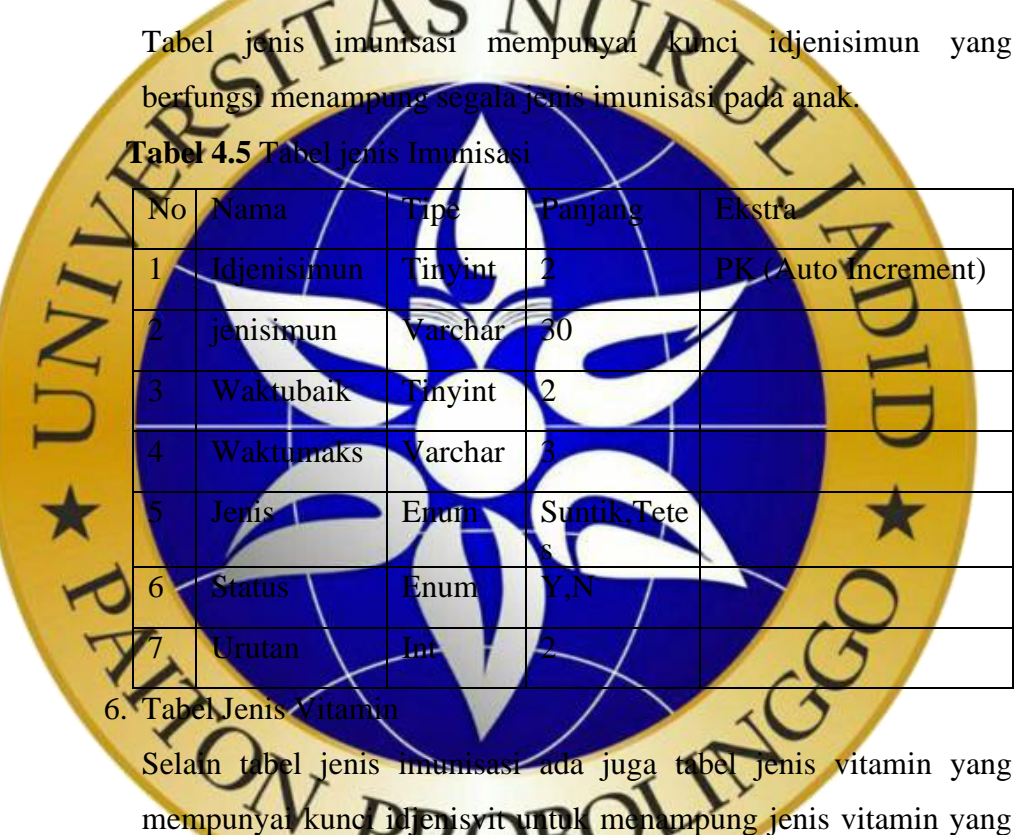

akan diberikan kepada anah

**Tabel 4.6** Tabel jenis Vitamin

| N <sub>o</sub> | Nama          | Tipe    | Panjang | Ekstra              |
|----------------|---------------|---------|---------|---------------------|
|                | Idjenisvit    | Tinyint |         | PK (Auto Increment) |
| 2              | Jenisvit      | Varchar | 30      |                     |
| 3              | Waktubaik     | Varchar |         |                     |
| $\overline{4}$ | <b>Status</b> | Enum    | Y,N     |                     |

7. Tabel Pemeriksaan

Pada tabel pemeriksaan kuncinya adalah idperiksa, tabel ini digunakan untuk menyimpan informasi pemeriksaan tinggi dan berat pada anak, maka dari itu idbalita, idbidan, idkader mendai kunci tamu pada tabel ini.

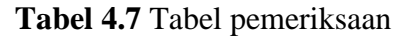

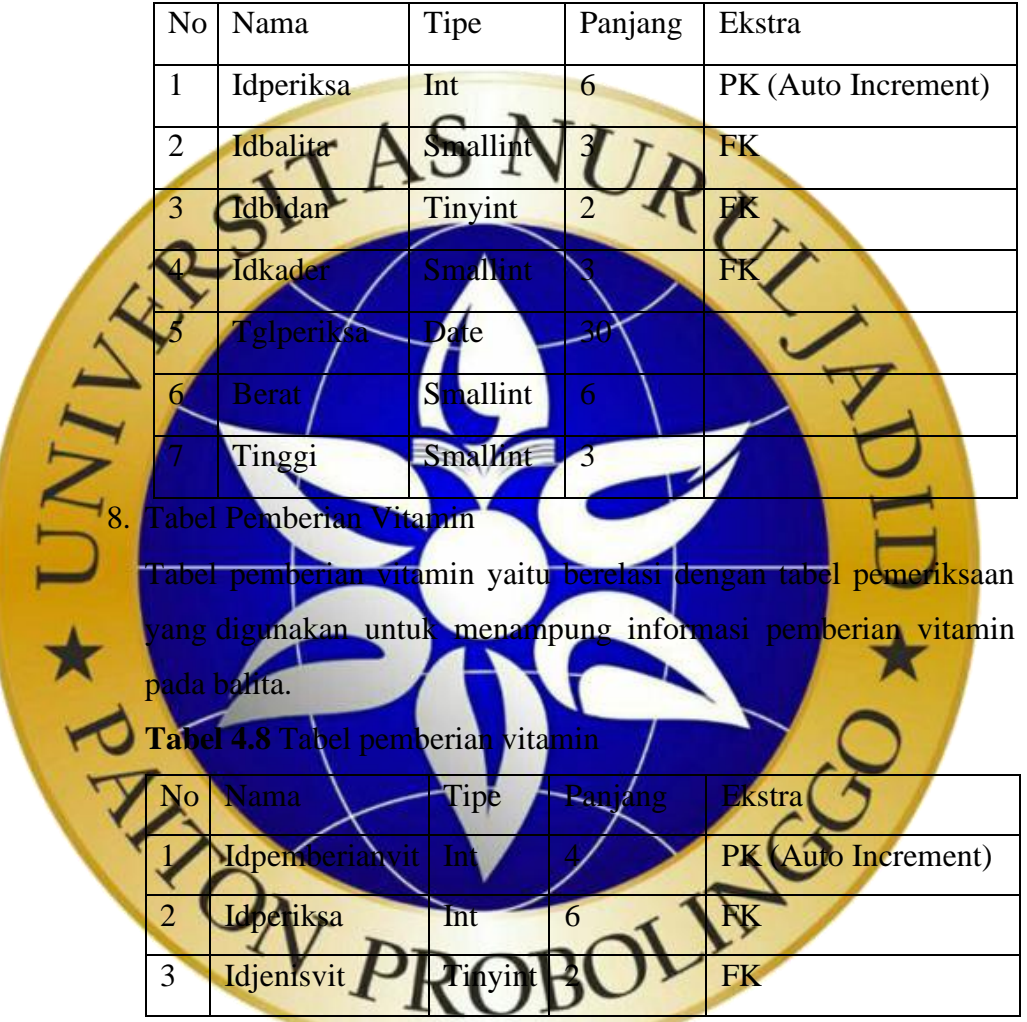

9. Tabel Pemberian Imunisasi

Sama seperti halnya tabel pemberian vitamin, tabel pemberian imuniasai juga berelasi dengan tabel pemeriksaan yang berfungsi menampung data pemberian imunisasi pada anak.

| No   Nama       | Tipe    | Panjang | Ekstra                |
|-----------------|---------|---------|-----------------------|
| Idpemberianimun | Int     |         | $PK$ (Auto Increment) |
| Idperiksa       | Int     | b       | FK                    |
| Idjenisimun     | Tinyint |         | FK                    |

**Tabel 4.9** Tabel pemberian Imunisasi

10.Tabel Informasi

Tabel informasi berfungsi untuk memanpung data informasi yang akan

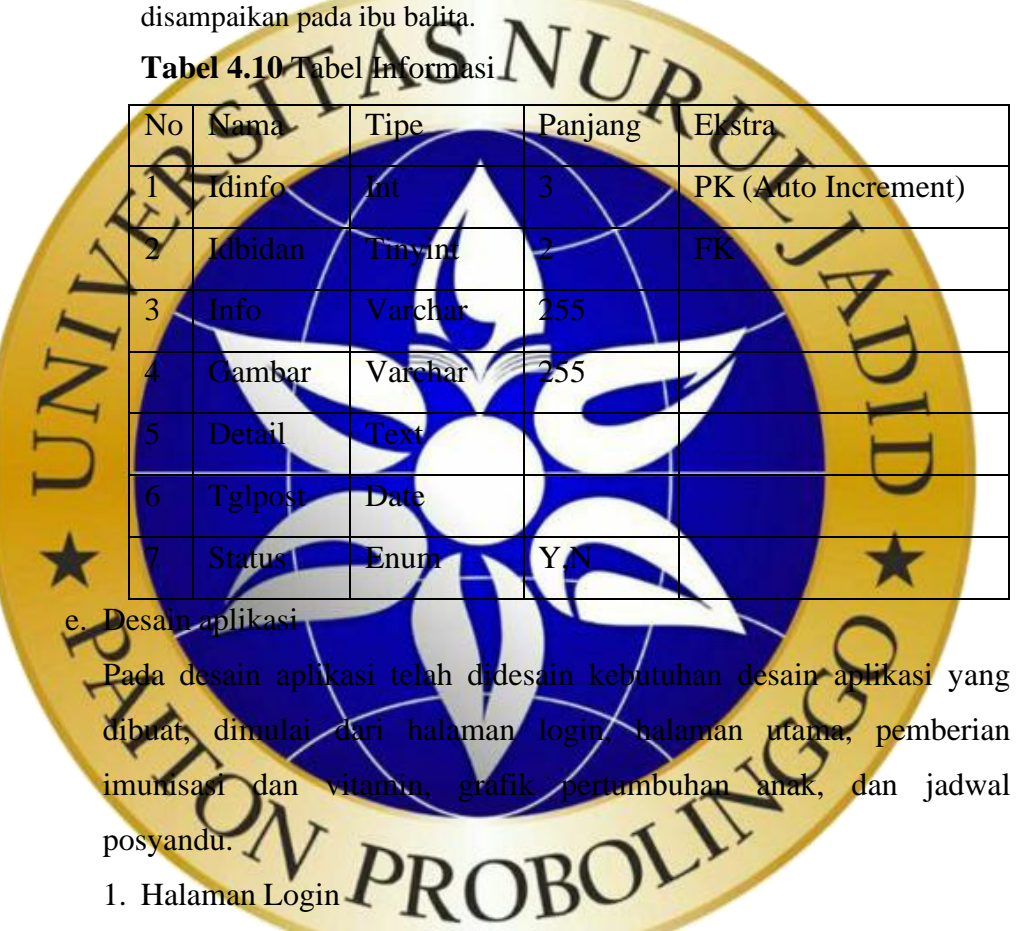

Pada halaman login warga diharuskan memasukkan nik untuk masuk pada aplikasi.

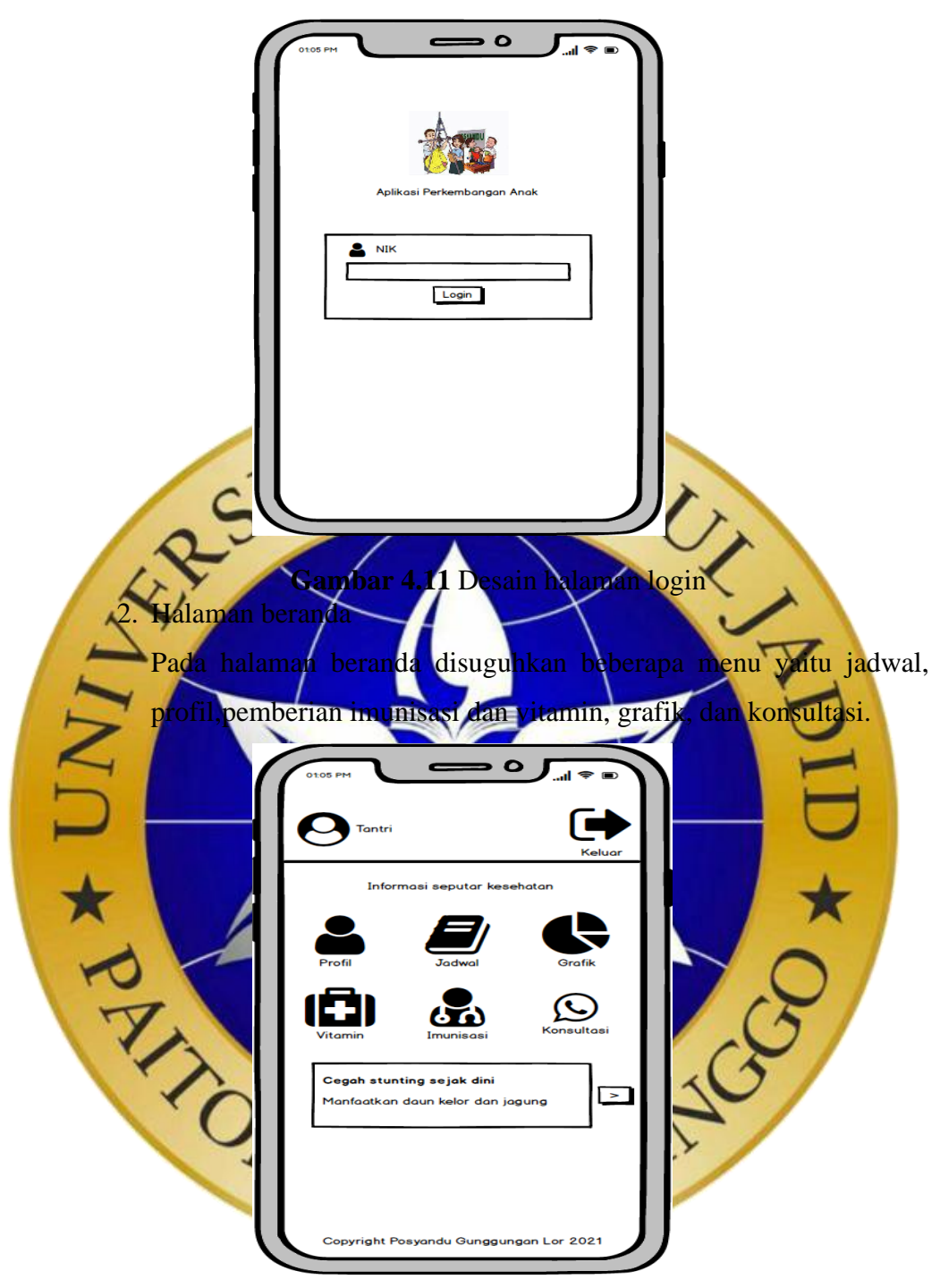

**Gambar 4.12** Desain halaman beranda

3. Halaman profil

Halaman profil menampilkan profil orang tua dan anak sesuai jumlahanak yang dimiliki oleh orang tersebut.

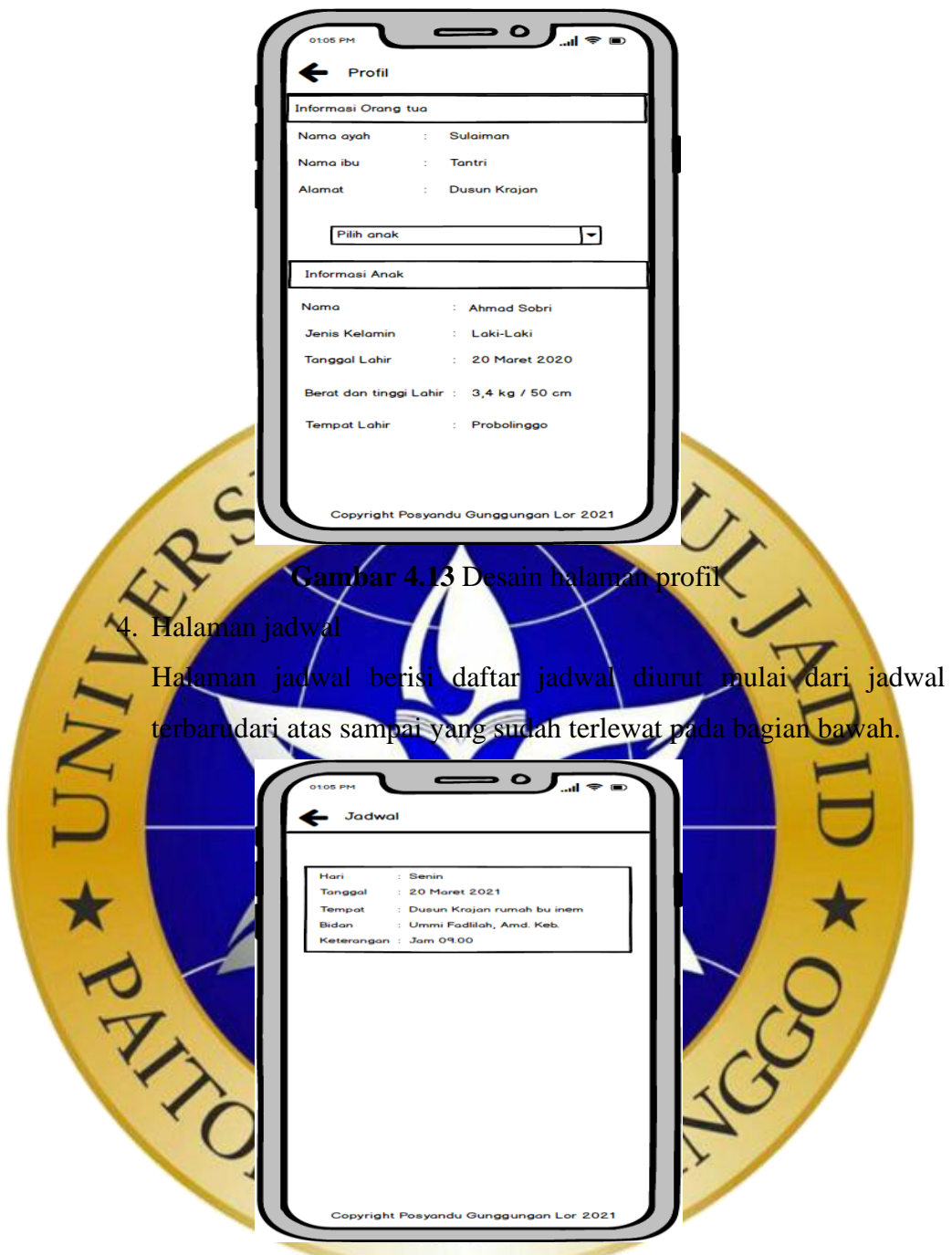

**Gambar 4.14** Desain halaman jadwal

5. Halaman pemberian imunisasi

Pada halaman pemberian imunisasi orang tua disuguhkan pilihan anak jika mempunyai anak lebih dari dua, dan histori pemberian imunisasi pada anak.

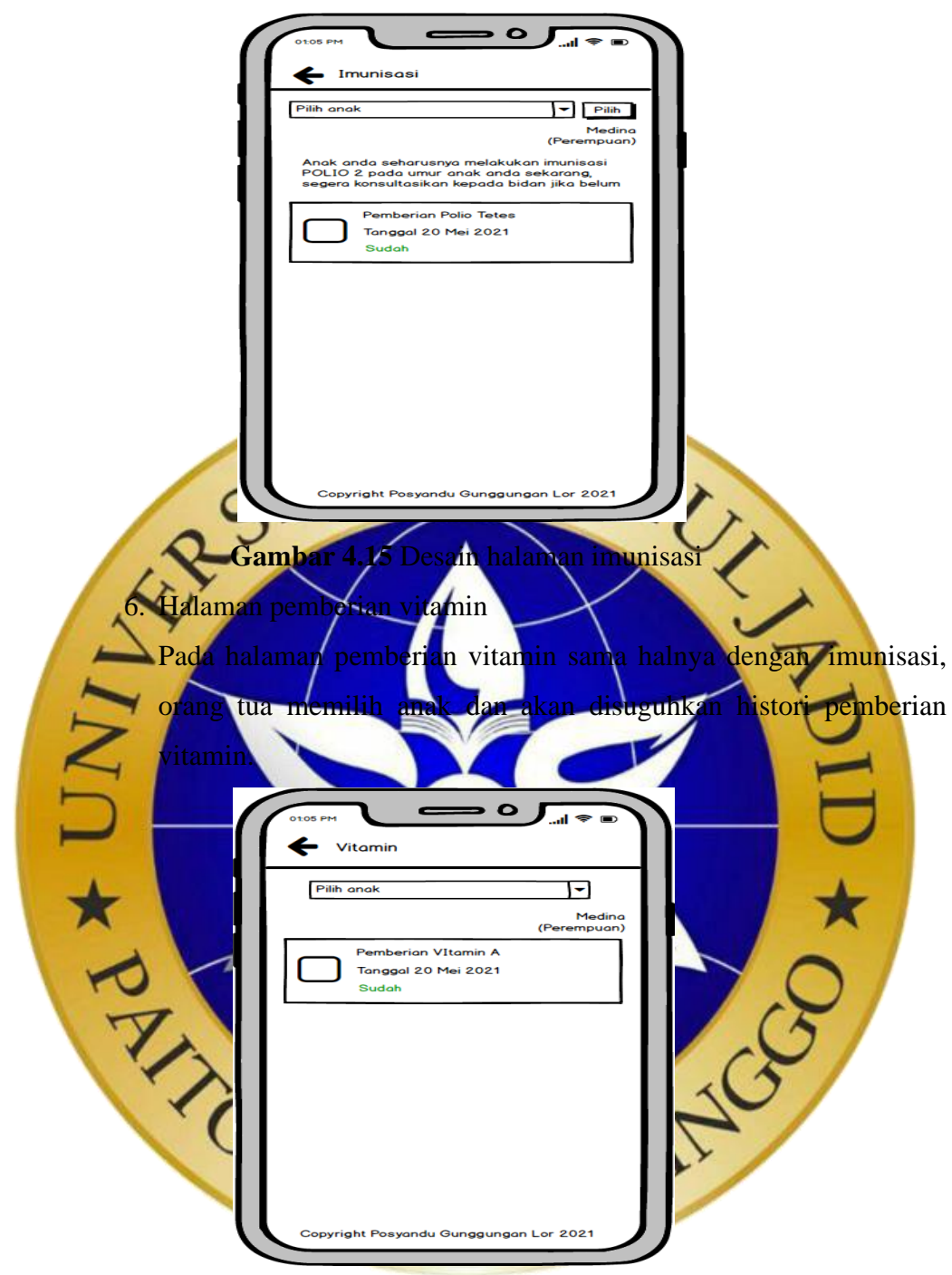

**Gambar 4.16** Desain halaman vitamin

7. Halaman grafik

Halaman grafik menampilkan grafik perkembangan anak dan orang tuamemilih data anak pada bagian atas.

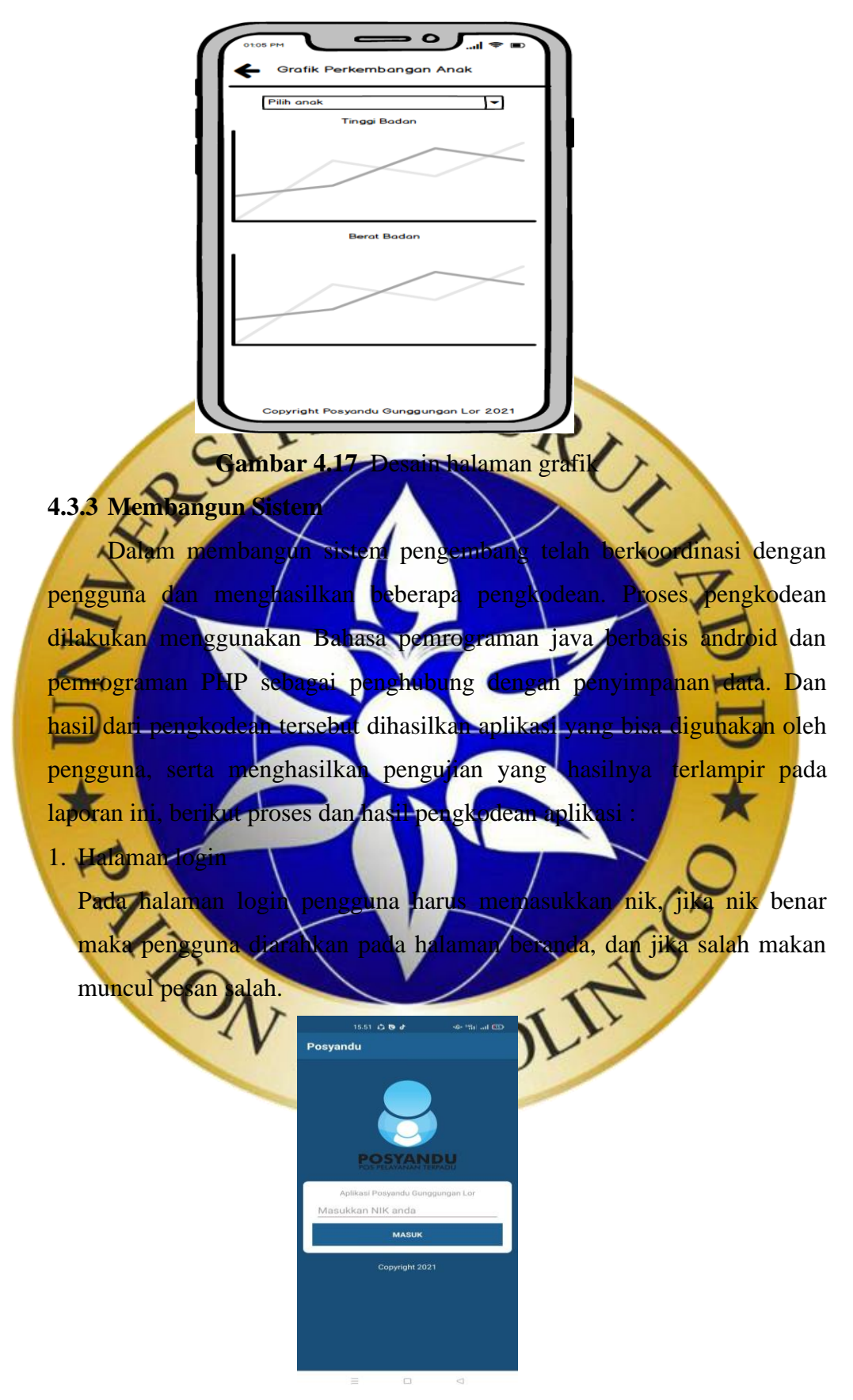

**Gambar 4.18** Halaman Login

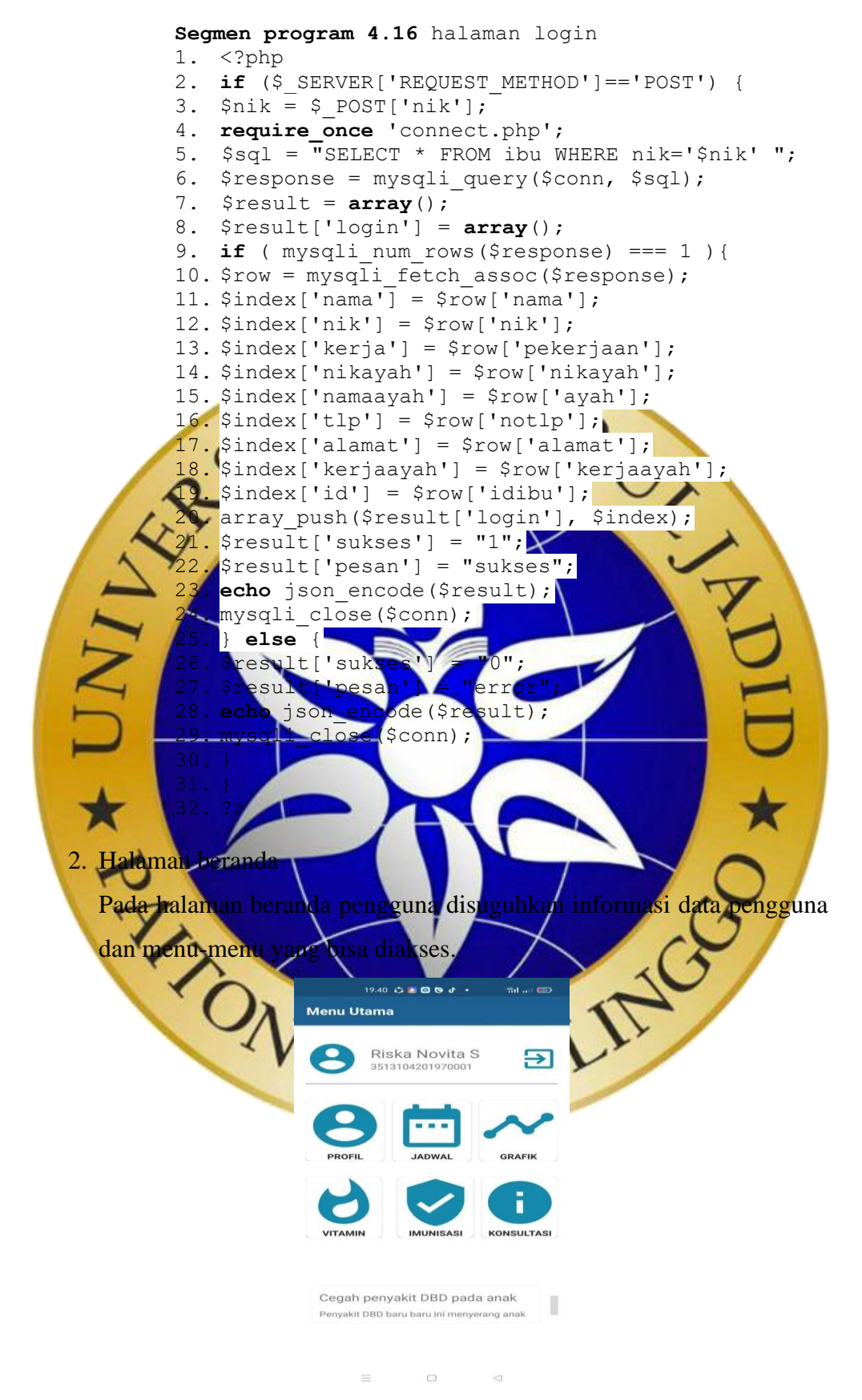

**Gambar 4.19** Halaman Beranda

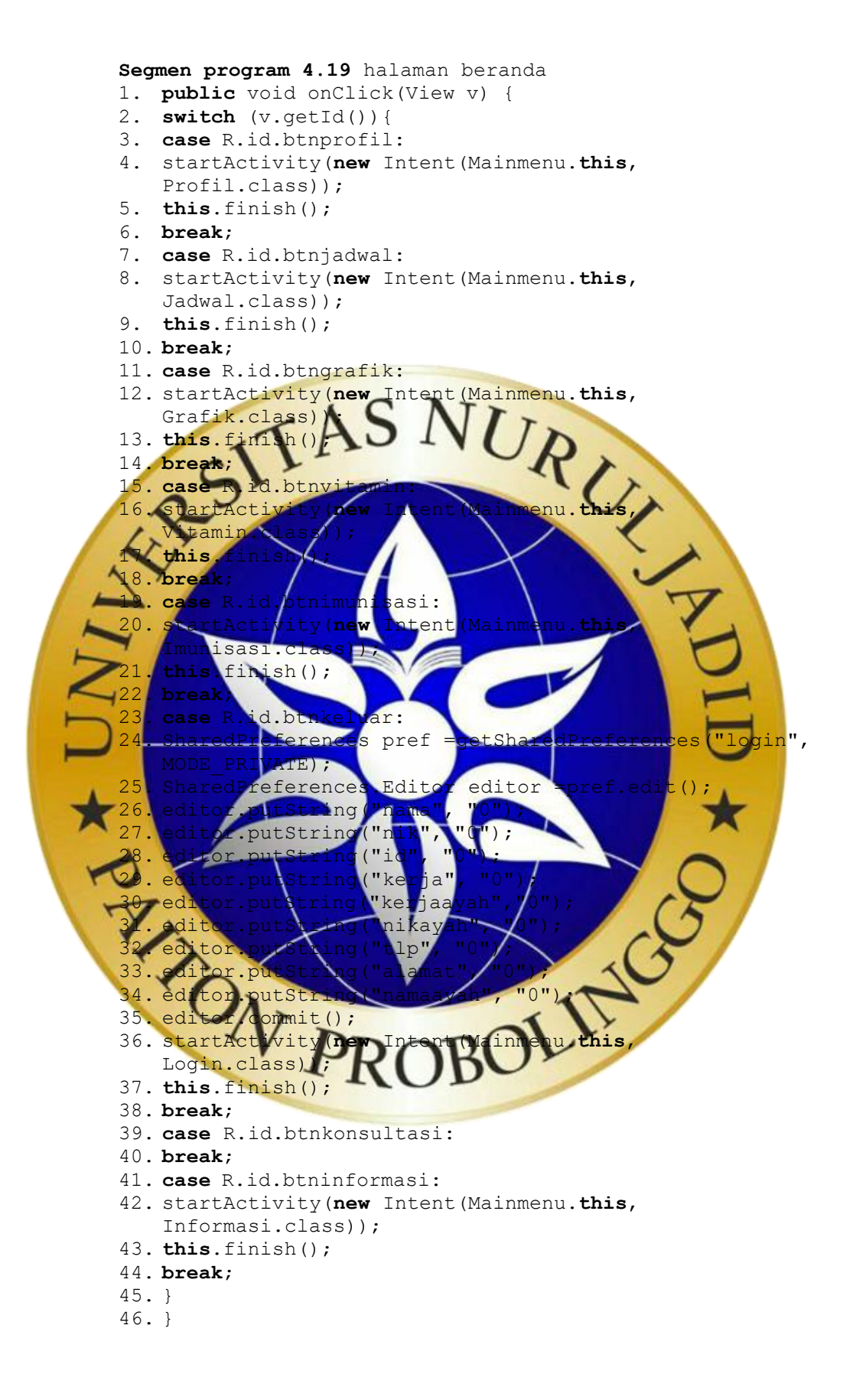

3. Halaman profil

Pada halaman profil pengguna disuguhkan data profil pengguna dan informasi anak.

```
9.39 C . D . O . O
                                      sa ..
               .<br>Profil Anda
                      Riska Novita S<br>3513104201970001<br>Ibu Rumah Tangga
                3513090902880<br>085258876189
               Informasi an
                 Moh Arka Z<br>Probolinggo, 2020-09-01
                                          2. RequestQueue queue =Volley.newRequestQueue(this);
              Gambar 4.20 Halaman Profil
Segmen program 4.20 halaman profil
1. private void ambilanak() {
3. String idnya = pId.toString().trim();
4. JsonArrayRequest jsonArrayRequest = new
   JsonArrayRequest(Request.Method.GET,
                 URL_PROFIL+"?id="+idnya, null,
                         5. new Response.Listener<JSONArray>()
6. {
7. @Override
8. public void onResponse(JSONArray response) {
                   0; i <response.length(
10. try {
11. JSQNObject jsonObject = response.getJSONObject(i);
12. ProfilCust profilCust = new ProfilCust();
13. profilCust.setNama(jsonObject.getString("nama"));
14. profilCust.setJk(jsonObject.getString("jk"));
15. profilCust.setTtl(jsonObject.getString("ttl"));
16. profilCusts.add(profilCust);
17. } catch
18. printStackTr
19. }
20. }
21. recyclerView.setLayoutManager(new
    LinearLayoutManager(getApplicationContext()));
22. adapter = new ProfilAdapter(getApplicationContext(),
    profilCusts);
23. recyclerView.setAdapter(adapter);
24. }
25. },
26. new Response.ErrorListener() {
27. @Override
28. public void
    onErrorResponse(VolleyError error) {
29. Log.d("tag", "onErrorResponse: "+error.getMessage());
30. }
```

```
31. });
32. queue.add(jsonArrayRequest);
33. }
```
4. Halaman jadwal

Pada halaman jadwal pengguna disuguhkan jadwal posyandu diurutkan dari jadwal terbaru dan jadwal yang sudah terlewat.

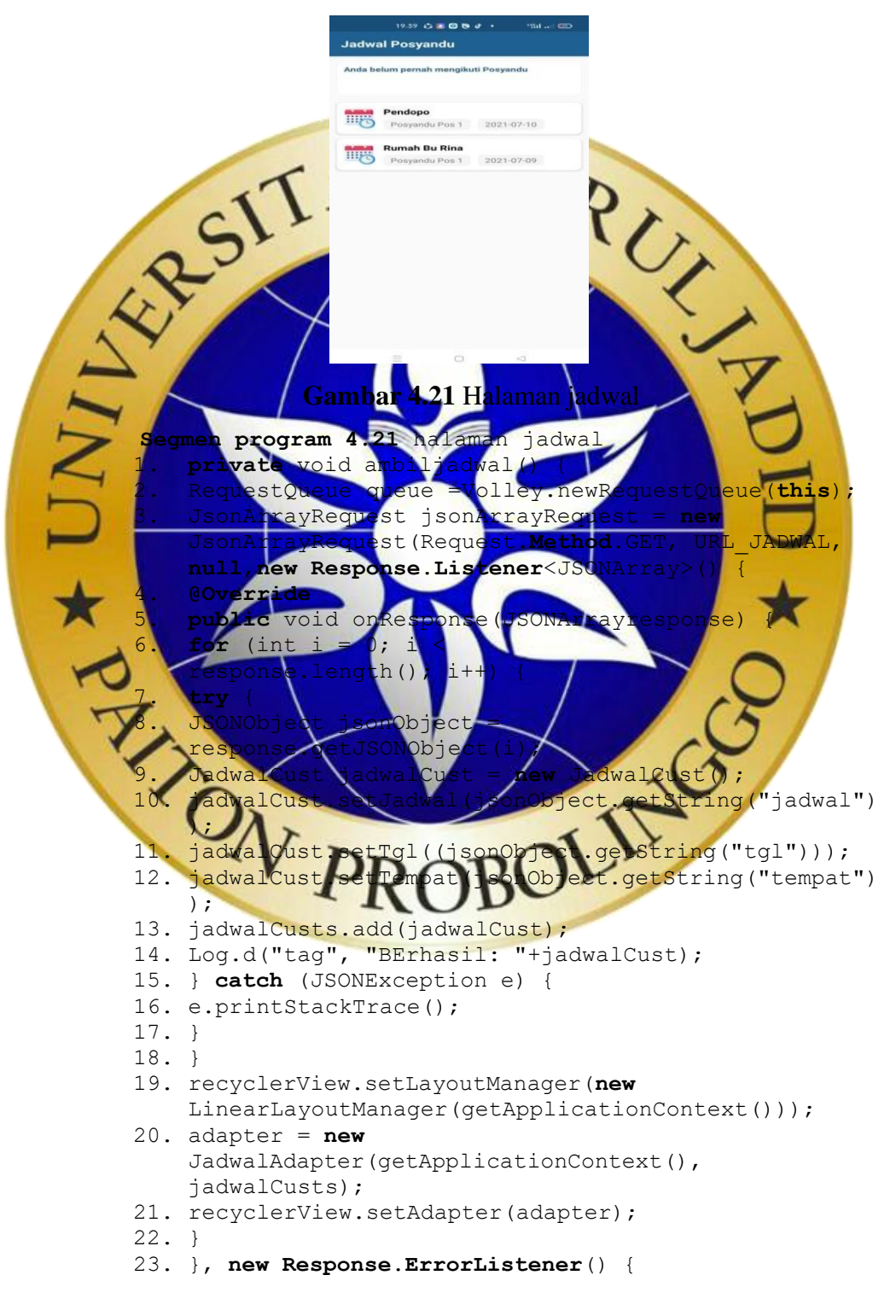

```
24. @Override
25. public void
    onErrorResponse(VolleyError error) {
26. Log.d("tag", "onErrorResponse: "+
    error.getMessage());
27. }
28. });
29. queue.add(jsonArrayRequest);
30. }
```
#### 5. Halaman pemberian imunisasi

Pada halaman pemberian imunisasi pengguna disuguhkan data histori pemberian imunisasi anak sesuai dengan anak yang terpilih.

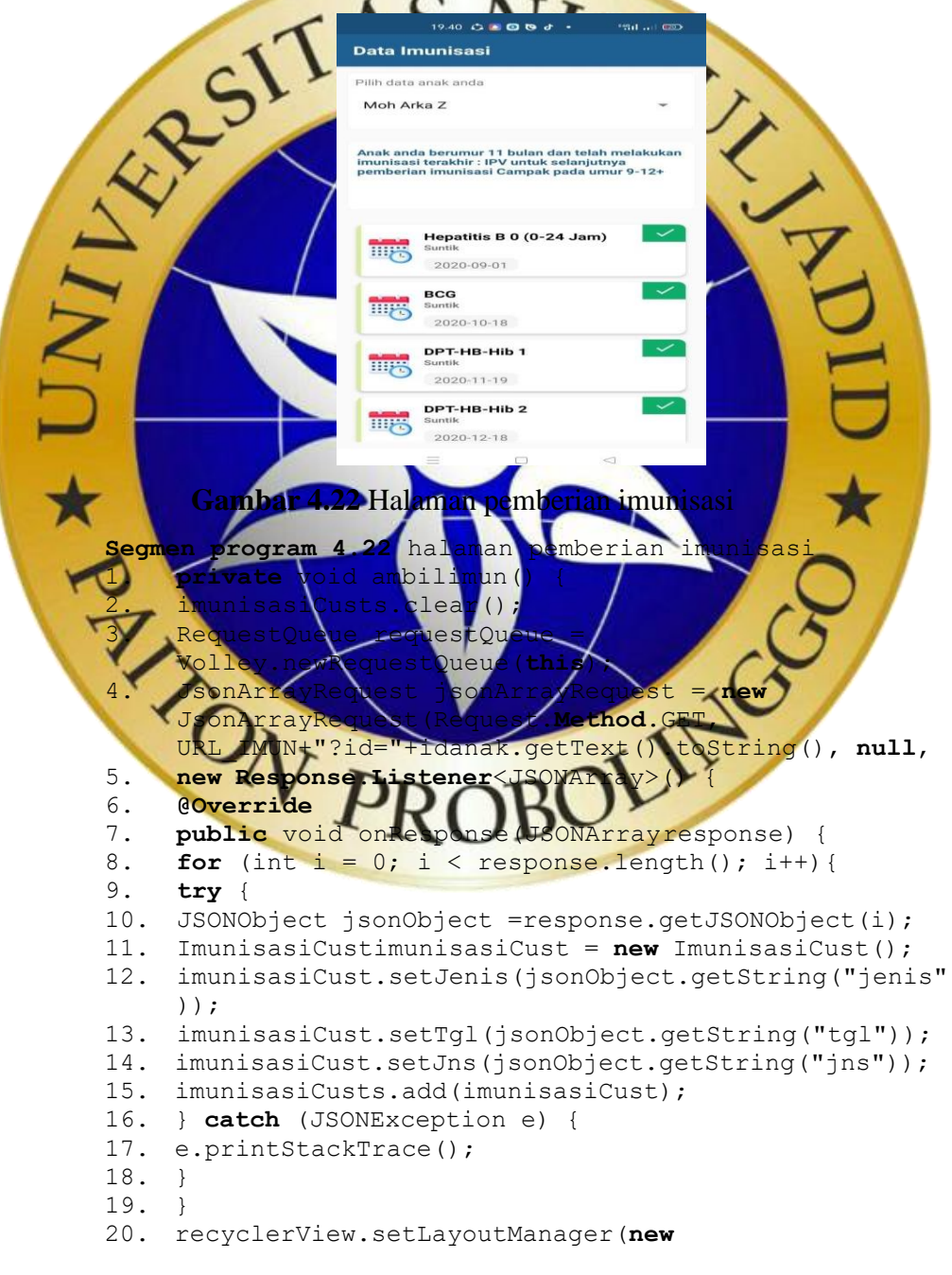

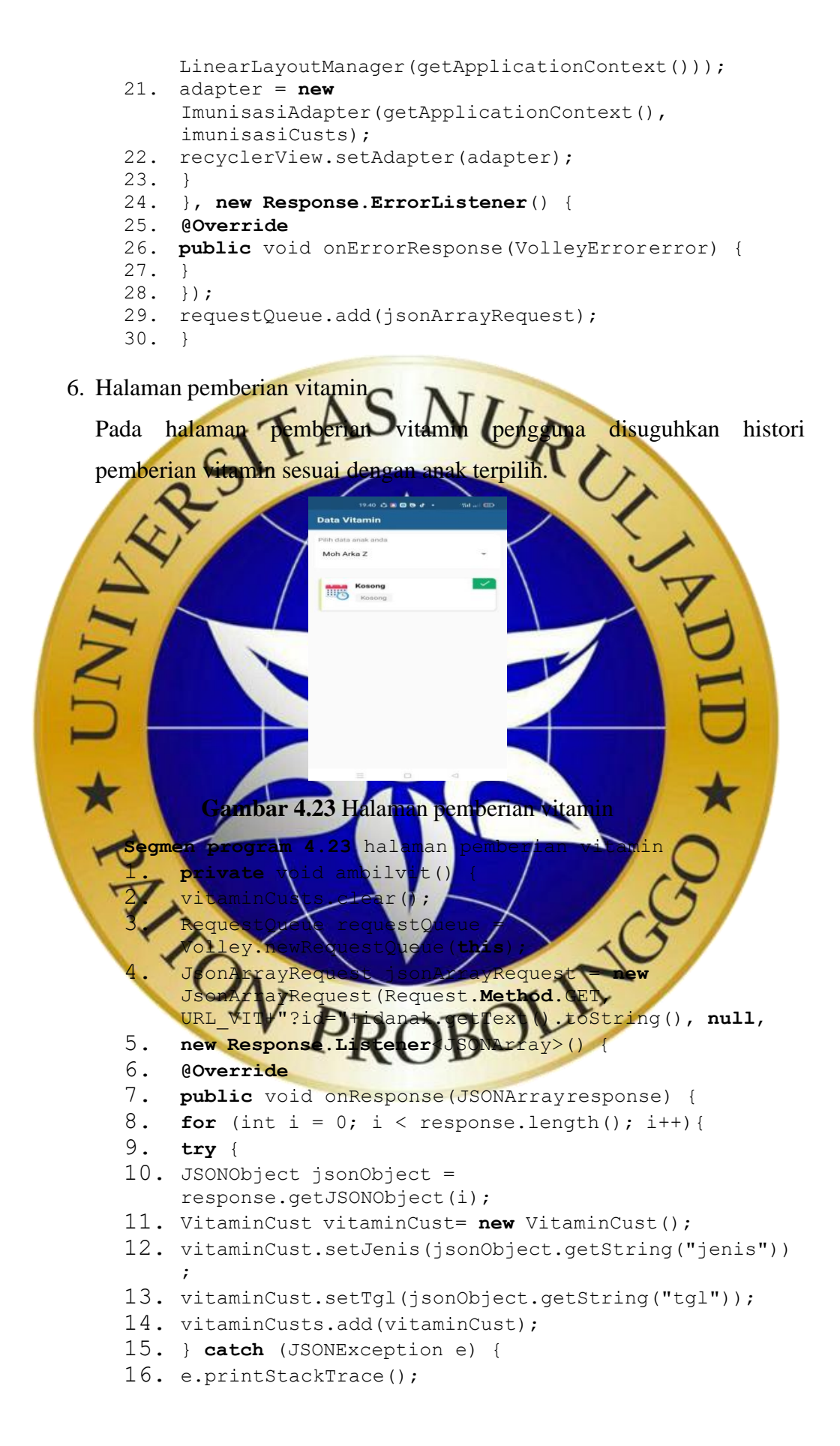

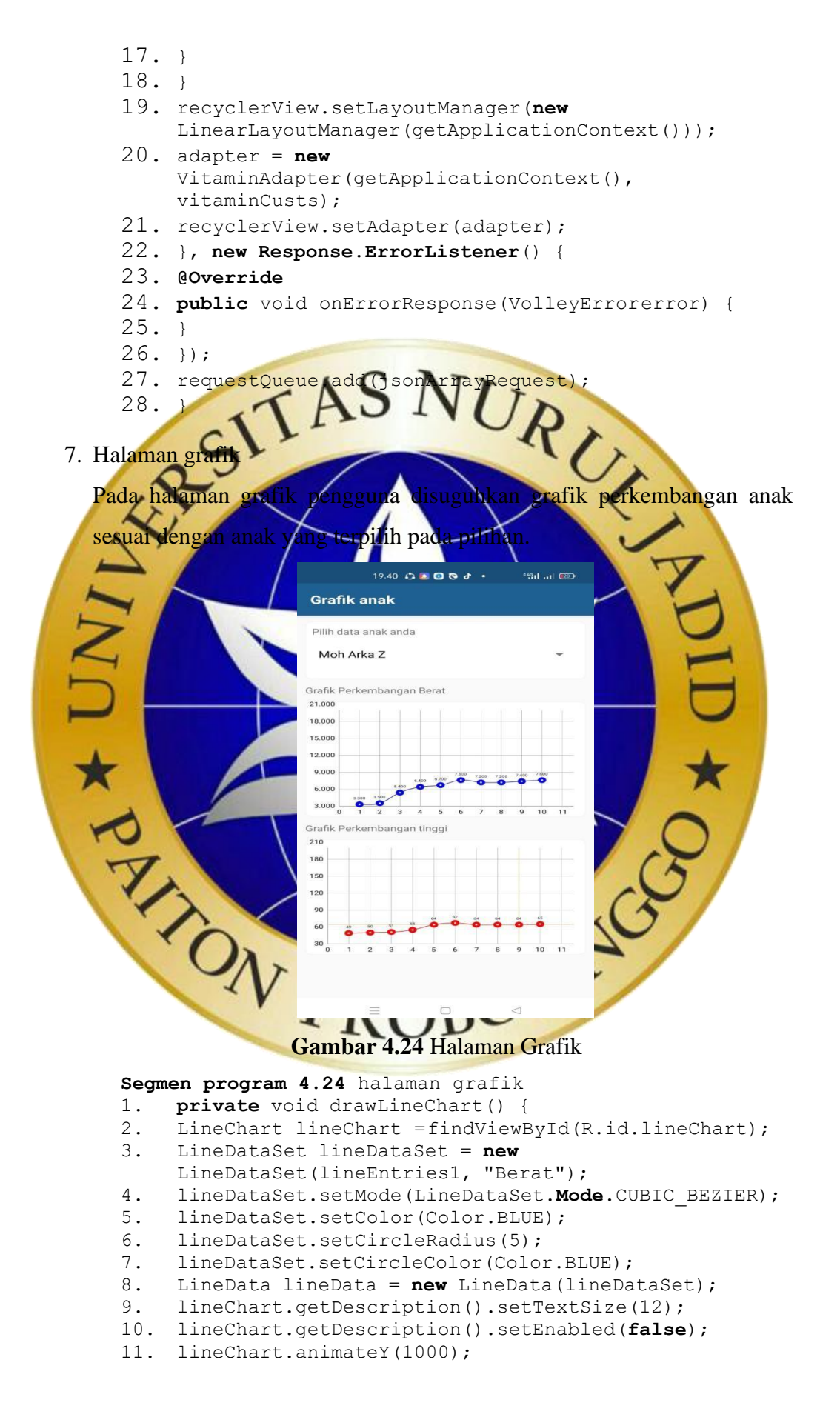

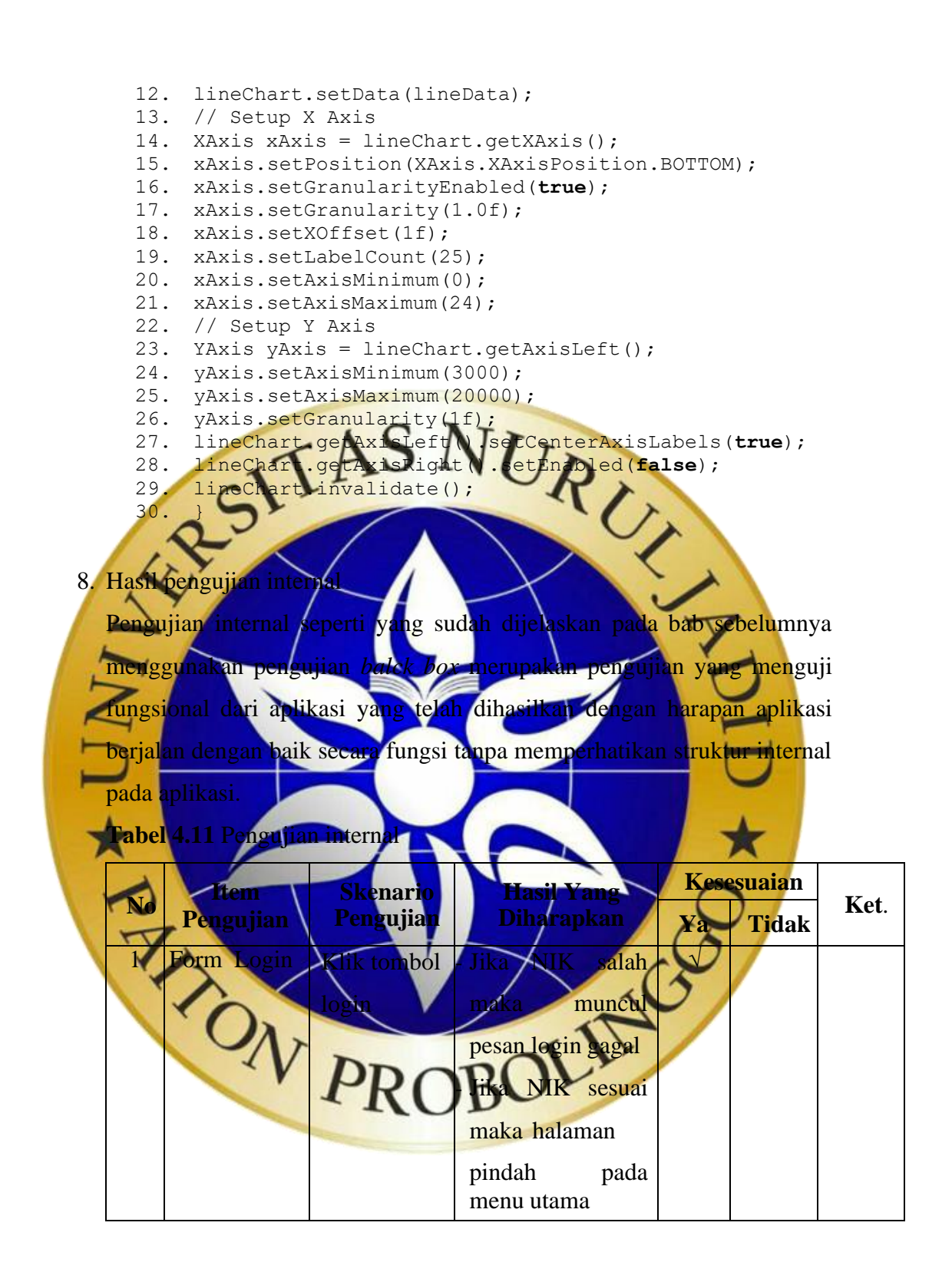

|                | <b>rabel -11</b> I chgujian micrinar (Lanjulan) |             |                        |           |  |
|----------------|-------------------------------------------------|-------------|------------------------|-----------|--|
| $\overline{2}$ | Halaman                                         | Memilih     | Menampilkan            |           |  |
|                | Utama                                           | menu profil | informasi<br>data      |           |  |
|                |                                                 |             | orang<br>dan<br>tua    |           |  |
|                |                                                 |             | Anak                   |           |  |
|                |                                                 | Memilih     | Menampilkan            | $\sqrt{}$ |  |
|                |                                                 | menu        | jadwal posyandu        |           |  |
|                |                                                 | jadwal      |                        |           |  |
|                |                                                 | Memilih     | Menampilkan            | $\sqrt{}$ |  |
|                |                                                 | menu grafik | grafk                  |           |  |
|                |                                                 | perkemban   | perkembanga            |           |  |
|                |                                                 |             | nak dengan data        |           |  |
|                |                                                 |             | antropometri           |           |  |
|                |                                                 |             | berat dan tinggi       |           |  |
|                |                                                 | Memilih     | Menampilkan            |           |  |
|                |                                                 | menu        | pencapaian             |           |  |
|                |                                                 | itamin      | anakyaitu              |           |  |
|                |                                                 |             |                        |           |  |
|                |                                                 |             | pemberiar              |           |  |
|                |                                                 | Memilih     | Vitamin<br>Menampilkan |           |  |
|                |                                                 |             |                        |           |  |
|                |                                                 | menu        | pencapajan             |           |  |
|                |                                                 | munisasi    | makyaitu               |           |  |
|                |                                                 |             | pemberia               |           |  |
|                |                                                 |             | Imunisasi              | $\sqrt{}$ |  |
|                |                                                 | Memilih     | Membuka aplikasi       |           |  |
|                |                                                 | menk        | <b>WhatsApp dengan</b> |           |  |
|                |                                                 | konsultasi  | nomor tujuan           |           |  |
|                |                                                 |             | Bidan                  |           |  |
|                |                                                 | Memilih     | Menampilkan            | $\sqrt{}$ |  |
|                |                                                 | menu        | informasi seputar      |           |  |
|                |                                                 | informasi   | Kesehatan              |           |  |
|                |                                                 | kesehatan   |                        |           |  |

**Tabel 4.11** Pengujian internal (Lanjutan)

9. Hasil pengujian eksternal

Pengujian aplikasi yang dilakukan kepada pengguna langsung yaituibu balita, berikut hasil pengujian eksternal.

**Tabel 4.12** Pengujian eksternal

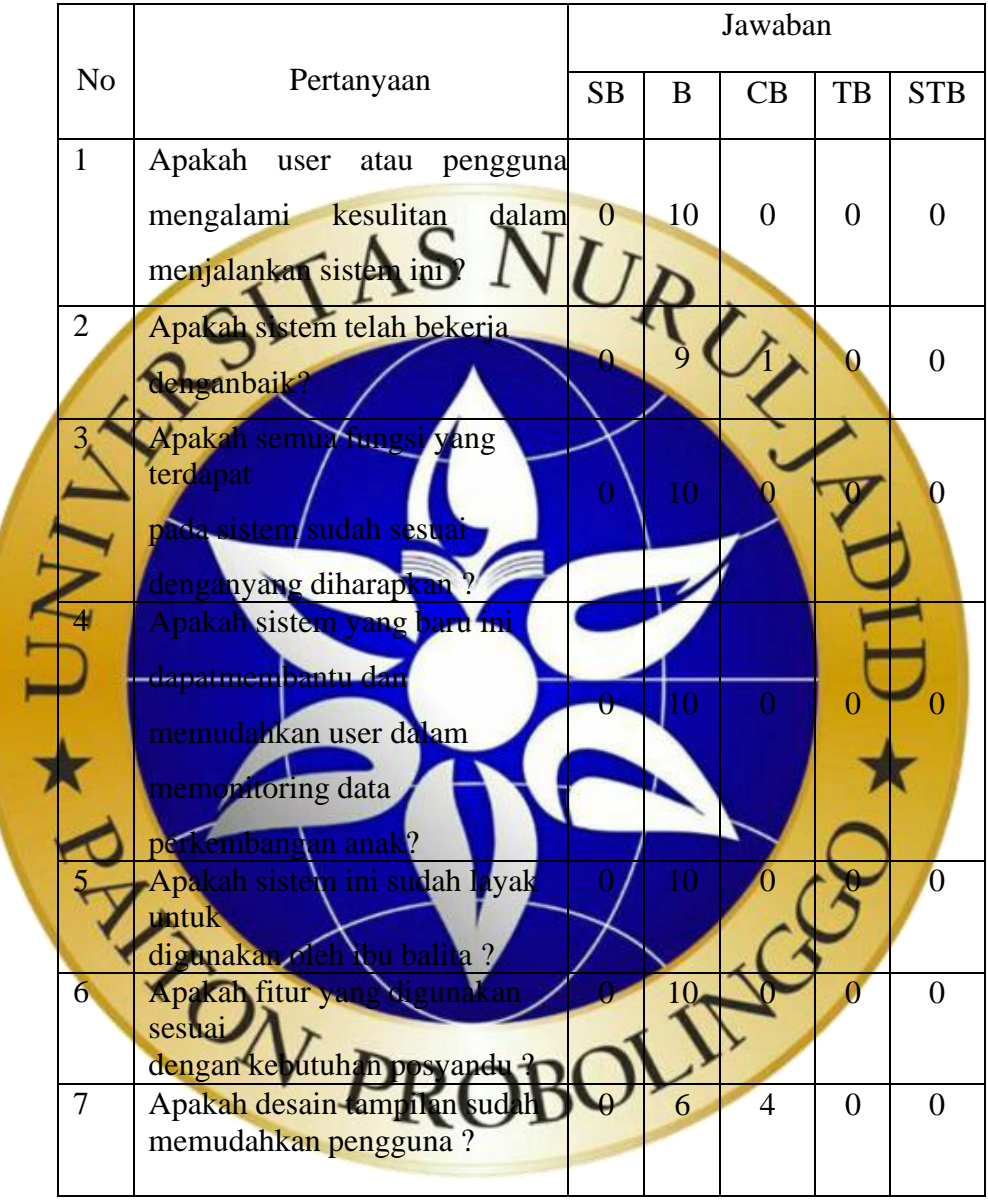

Seperti yang sudah terpapar pada bab 3 bagian pengujian eksternal, berikut hasil perhitungan dari pengujian.

# **1. Bobot nilai setiap skala**

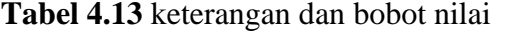

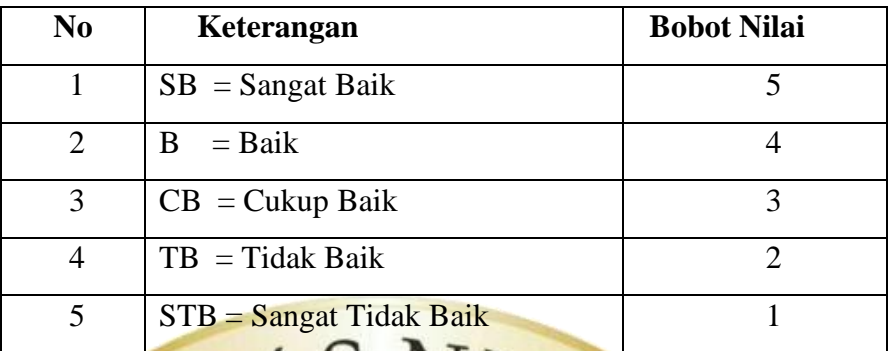

**2. Nilai I (Rentang jarak) dan interpretasi persen**

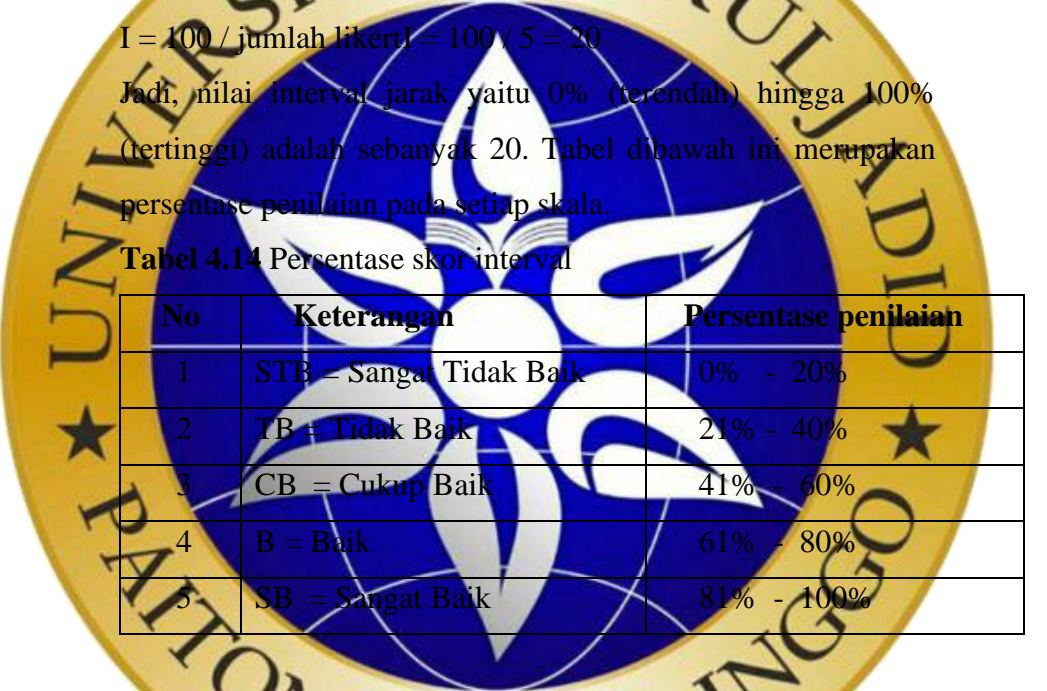

**3. Penghitungan hasil jawaban responden**

Y (skor tertinggi) dan X (skor terendah), untuk item penilaian sebagaiberikut:

- $Y =$ skor tertinggi likert x jumlah responden
	- $= 5 \times 10 = 50$
- $X =$ skor terendah likert x jumlah responden

 $= 1 \times 10 = 10$ 

- **Pertanyaan 1**
	- 1. Menjawab  $SB = 0 \times 5 = 0$
	- 2. Menjawab B =  $10 \times 4 = 40$
- 3. Menjawab  $CB = 0 \times 3 = 0$
- 4. Menjawab TB =  $0 \times 2 = 0$
- 5. Menjawab STB =  $0 \times 1 = 0$

Total =  $0 + 40 + 0 + 0 + 0 = 40$ 

# • **Pertanyaan 2**

- 1. Menjawab  $SB = 0 \times 5 = 0$
- 2. Menjawab B = 9 x 4 = 36
- 3. Menjawab  $CB = 1 \times 3 = 3$

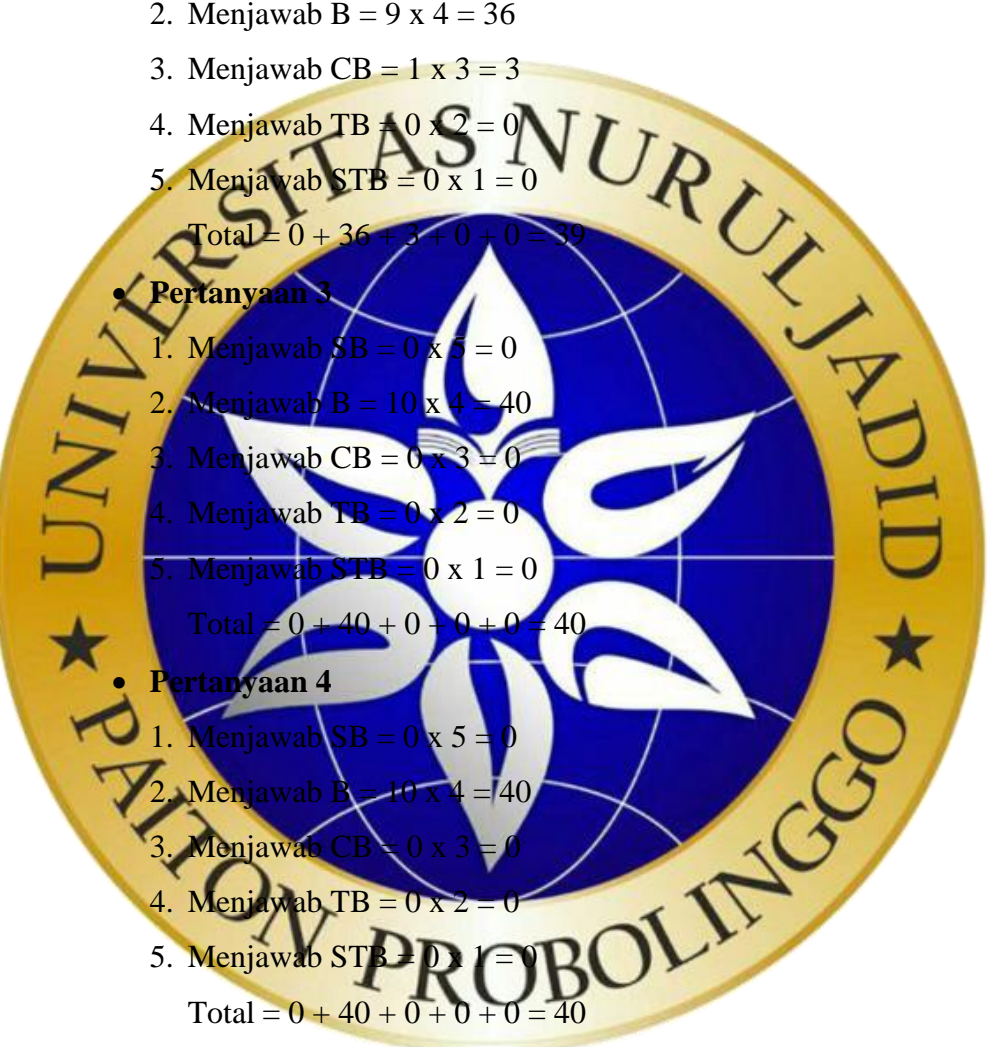

• **Pertanyaan 5**

- 1. Menjawab  $SB = 0 \times 5 = 0$
- 2. Menjawab  $B = 10 x 4 = 40$
- 3. Menjawab  $CB = 0 \times 3 = 0$
- 4. Menjawab TB =  $0 \times 2 = 0$
- 5. Menjawab STB =  $0 \times 1 = 0$

 $Total = 0 + 40 + 0 + 0 + 0 = 40$ 

# • **Pertanyaan 6**

- 1. Menjawab  $SB = 0 \times 5 = 0$
- 2. Menjawab B =  $10 \times 4 = 40$
- 3. Menjawab  $CB = 0 \times 3 = 0$
- 4. Menjawab TB =  $0 \times 2 = 0$
- 5. Menjawab STB =  $0 \times 1 = 0$

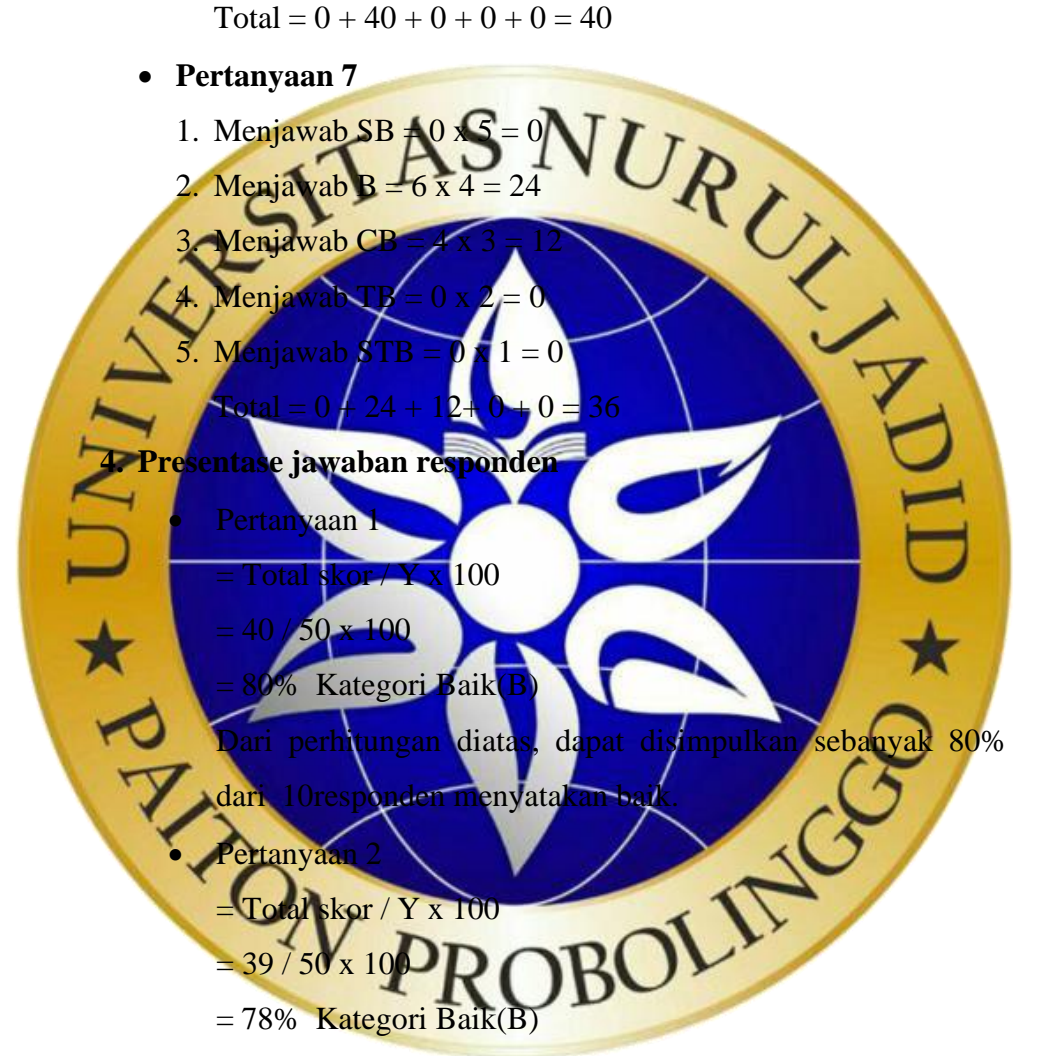

Dari perhitungan diatas, dapat disimpulkan sebanyak 78% dari 10responden menyatakan baik.

• Pertanyaan 3

 $=$  Total skor / Y x 100

$$
= 40 / 50 \times 100
$$

 $= 80\%$  Kategori Baik(B)

Dari perhitungan diatas, dapat disimpulkan sebanyak 80%

dari 10responden menyatakan baik.

• Pertanyaan 4

 $=$  Total skor / Y x 100

 $= 40 / 50 \times 100$ 

 $= 80\%$  Kategori Baik(B)

Dari perhitungan diatas, dapat disimpulkan sebanyak 80% dari 10responden menyatakan baik.

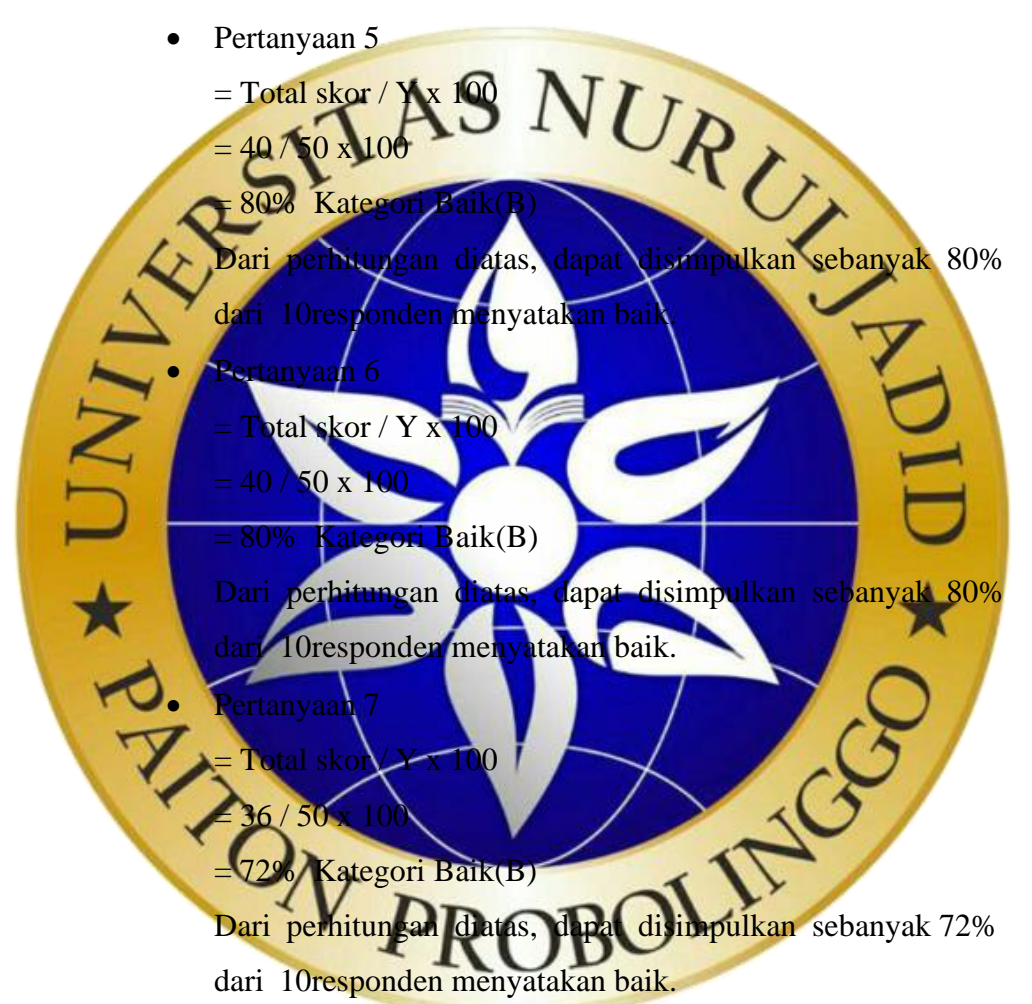

Dari pengujian yang dilakukan dapat disimpulkan bahwa persentase tertinggi didapat oleh pertanyaan 1,3,4,5,6 dengan perolehan sama yaitu 80% (Baik), dan terendah yaitu ke 7 mendapat 72% (Baik), dari 10 penguji menyatakan aplikasi Baik untuk digunakan.

# **4.3.4 Pengenalan sistem**

Pengenalan sistem dilakukan pada tanggal 25 Juli 2021 yang bertempat di rumah masing-masing ibu balita, dikarenakan kondisi saat ini masih Pemberlakuan Pembatasan Kegiatan Masyarakat (PPKM) sesuai aturan pemerintah. Berikut dokumentasi pengenalan sistem yang dilakukan :

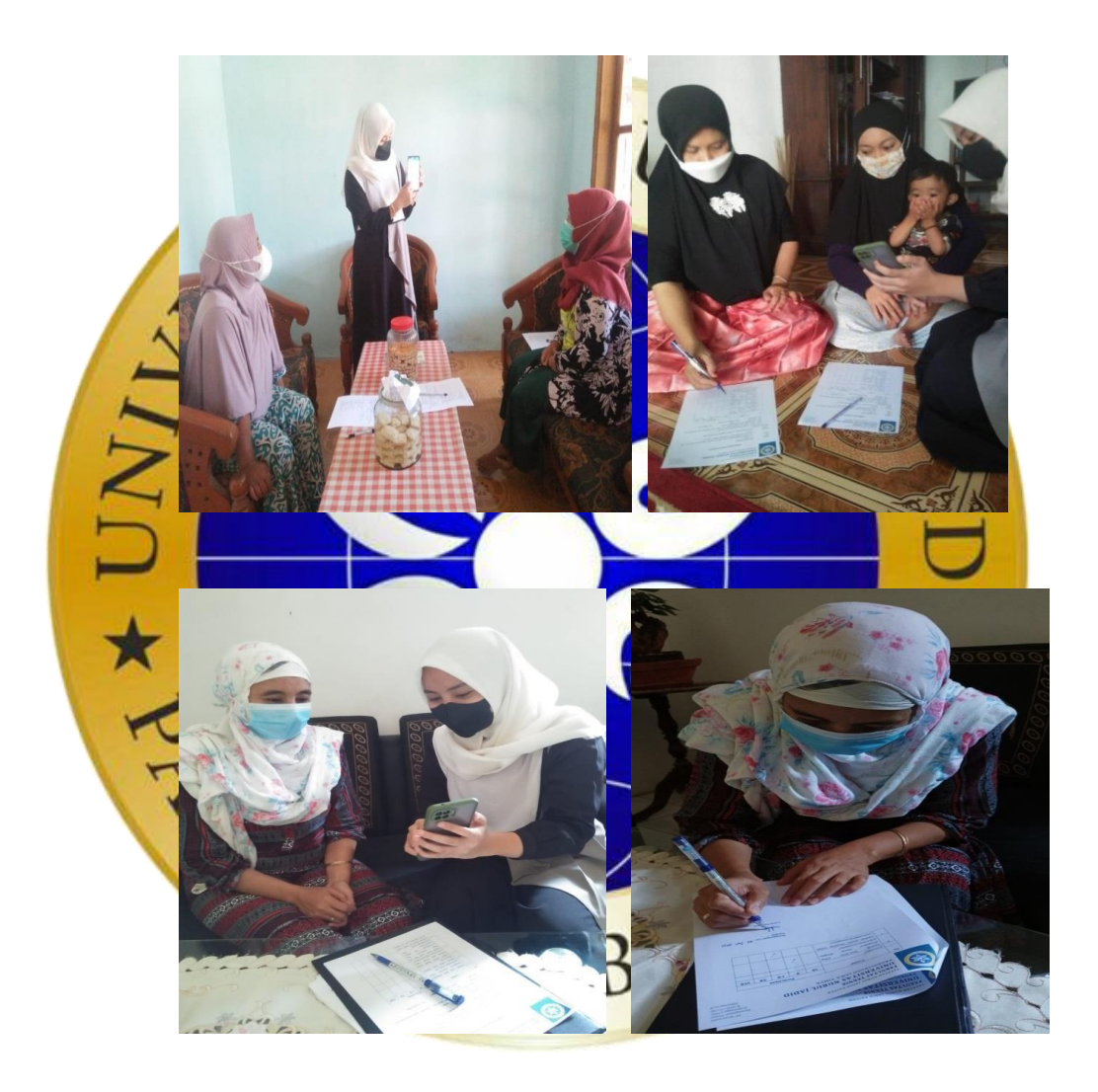

**Gambar 4.25** Dokumentasi pengenalan sistem